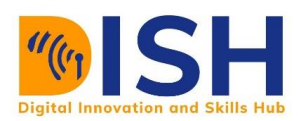

# **Study**

# **Session 7**

# Introduction to Data Visualization Outline

**Preamble** 

- Data visualization
- Before you visualize your data
- Data visualization techniques
- Data visualization with seaborn
- Plotting continuous data with seaborn
- Plotting categorical data with seaborn

# **Study Session Duration**

This Study Session requires a minimum of 3 hours' formal study time. You may spend an additional 2-3 hours on revision.

# **Introduction to Data Visualization**

# matpletlib seaborn

Data visualization refers to the graphical representation of data by visual elements such as charts, infographics, and maps to understand the data. There is a story behind every data, and data visualization brings them to life. It enables decision-makers, stakeholders or your readers to see data analytics presented visually, so they can grasp difficult concepts or identify new patterns.

# **Learning Outcomes of Study Unit**

Upon completion of this study unit, you should be able to:

- 7.1 Work with the concept of storytelling through data visu.
- 7.2 Visualize data with and Seaborn and Matplotlib package

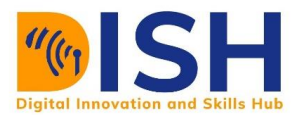

#### **Terminologies, Acronyms and their Meaning**

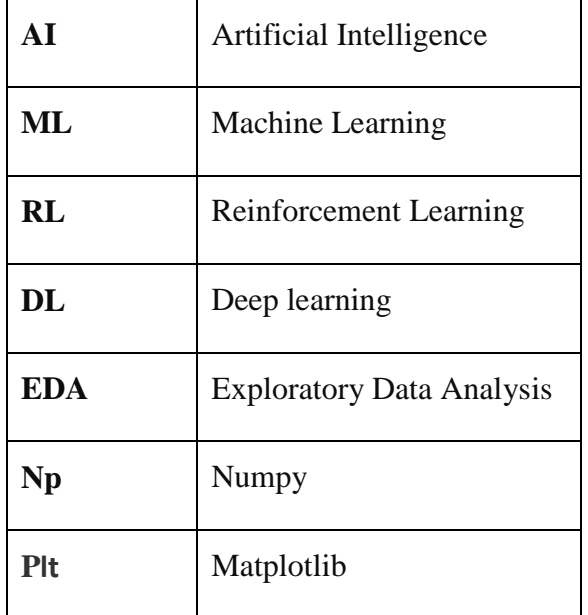

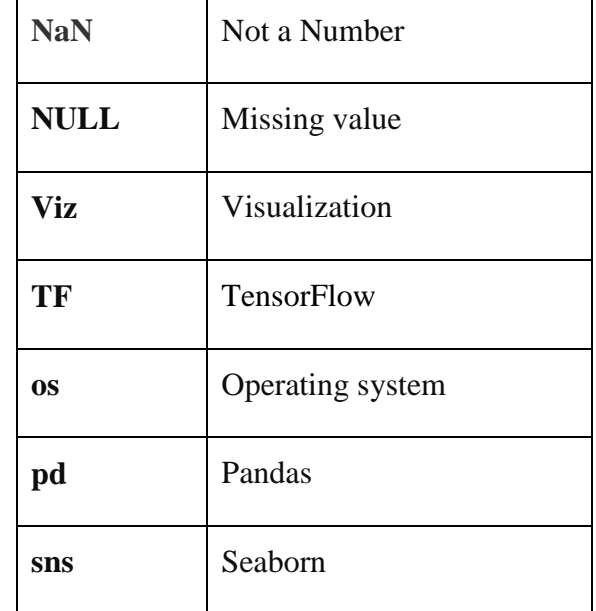

#### **7.0 Introduction**

According to English Language adage, a picture is worth a thousand words. This means that complex and sometimes multiple ideas can be conveyed by a single still image, which conveys its meaning rather than a mere data analysis inform of ordinary tables or verbal descriptions.

In the other hand, data visualization provides an accessible way to see and understand trends (upward or downward direction), outliers (extreme values), and patterns in data. Our eyes are easily drawn to colours and pattern. Data visualization helps grab the readers' interest and keeps their eyes on the message of the data.

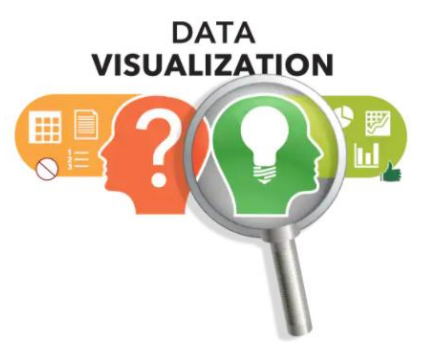

The importance of Data Visualization is as follows:

- $\ddot{\phantom{1}}$  It is a powerful way to explore data with presentable results
- $\ddot{\phantom{1}}$  It displays the summary of our data at a glance
- Charts and graphs make it easier to identify patterns and trends
- $\ddot{\phantom{1}}$  It helps to identify areas that need attention or improvement.

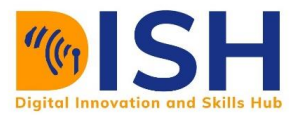

It can be hard for the audience to grasp the true meaning of the findings without data visualization.

# <span id="page-2-0"></span>**7.1 Before you visualize your data**

Presentation of data and information is not just about picking any data visualization design. Matching data to the right visualization begins by answering the following five (5) key questions:

- 1. What relationship am I trying to understand between my data sets?
- 2. Do I want to understand the distribution of data and look for outliers?
- 3. Am I looking to compare multiple values or looking to analyze a single value over time?
- 4. Am I interested in analyzing trends in my data sets?
- 5. Is this visualization an important part of my overarching data story?

With those questions (and your answers) in mind, we'll dive into different visualization techniques at which we can represent our data and data story to life.

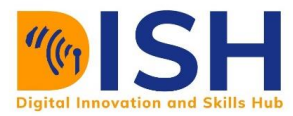

# **7.1.2 Data Visualization Techniques**

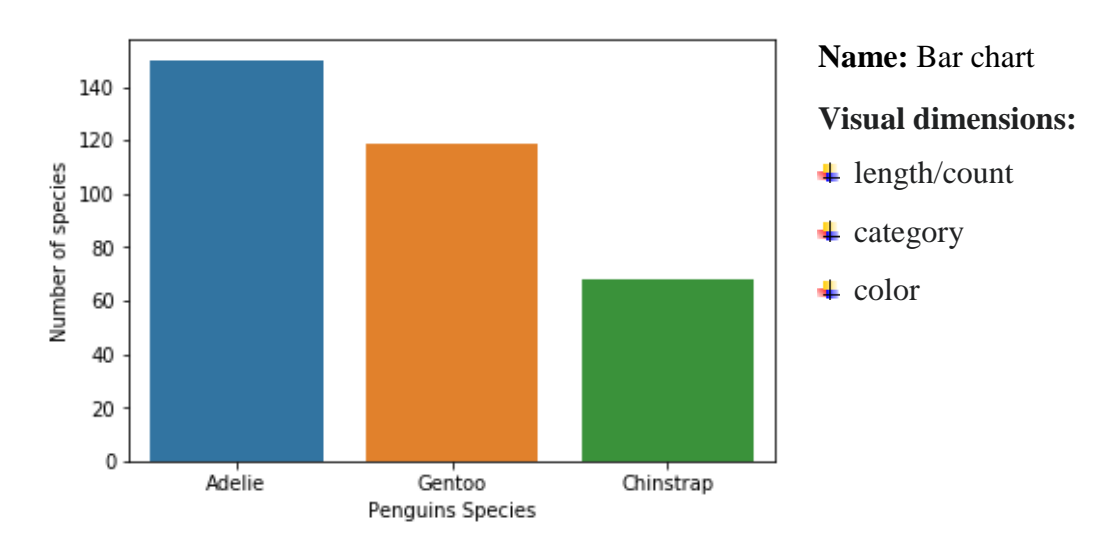

In this section, you will learn about various data visualization techniques.

- **Presents categorical data with rectangular bars** with heights or lengths proportional to the values that they represent. The bars can be plotted vertically or horizontally.
- A bar graph shows comparisons among discrete categories. One axis of the chart shows the specific categories being compared, and the other axis represents a measured value.
- Some bar graphs present bars clustered in groups of more than one, showing the values of more than one measured variable. These clustered groups can be differentiated using colour.

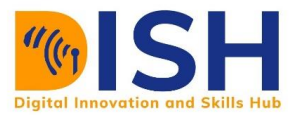

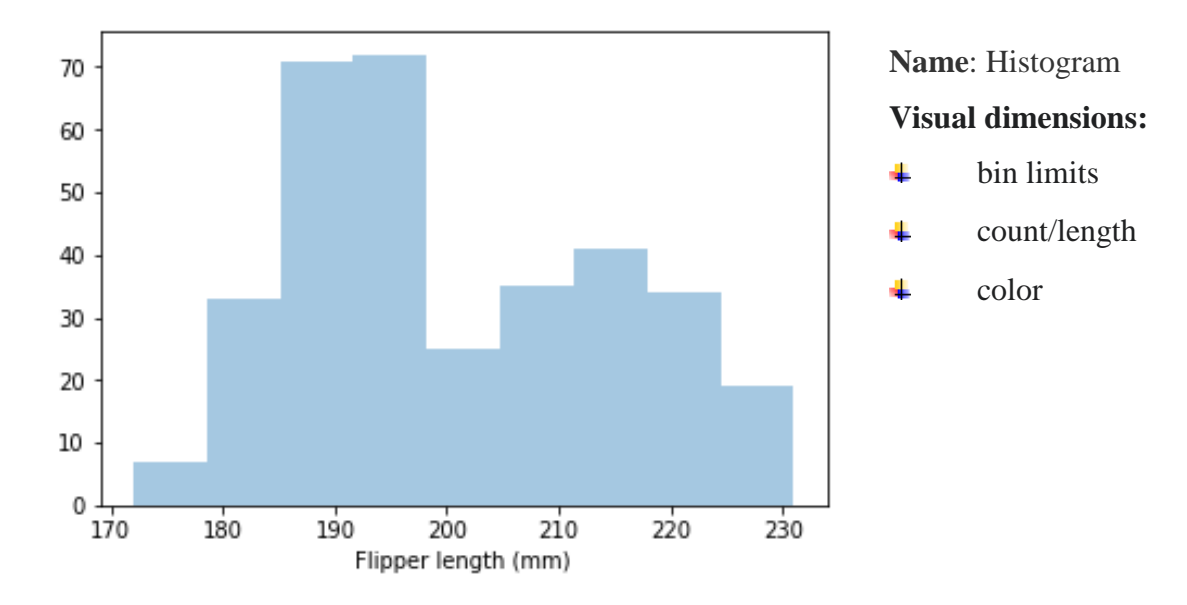

- An approximate representation of the distribution of numerical data. Divide the entire range of values into a series of intervals and then count how many values fall into each interval this is called binning. The bins are usually specified as consecutive, non-overlapping intervals of a variable. The bins (intervals) must be adjacent, and are often (but not required to be) of equal size.
- $\ddot{\text{I}}$  The height of the bar represents the number of penguins that lies within flipper length (mm) respective bin (range).

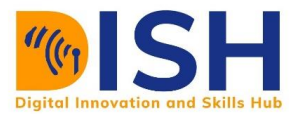

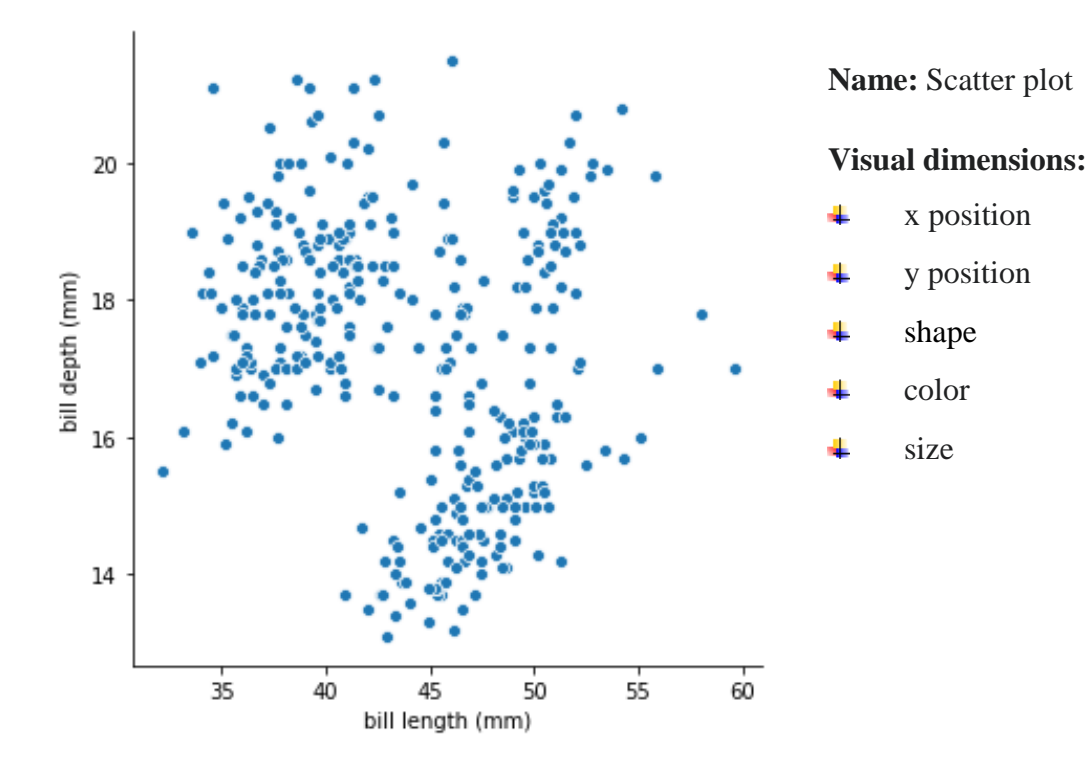

- Uses Cartesian coordinates to display values for typically two variables for a set of data. ÷
- Points can be coded via color, shape and/or size to display additional variables. ÷
- Each point on the plot has an associated x and y term that determine its location on the ÷ cartesian plane.
- Scatter plots are often used to highlight correlation between variables (x and y). ÷

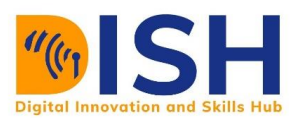

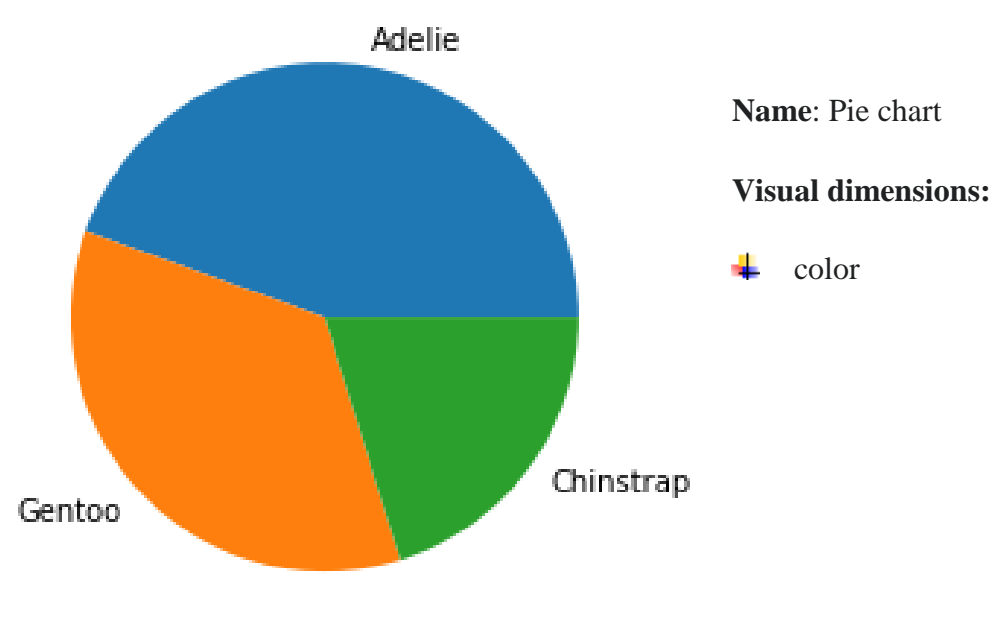

Penguins Species

- Represents one categorial variable which is divided into slices to illustrate numerical proportion. In a pie chart, the arc length of each slice is proportional to the quantity it represents.
- $\overline{\phantom{a}}$  For example, as shown in the graph above, the proportion of Penguins species.

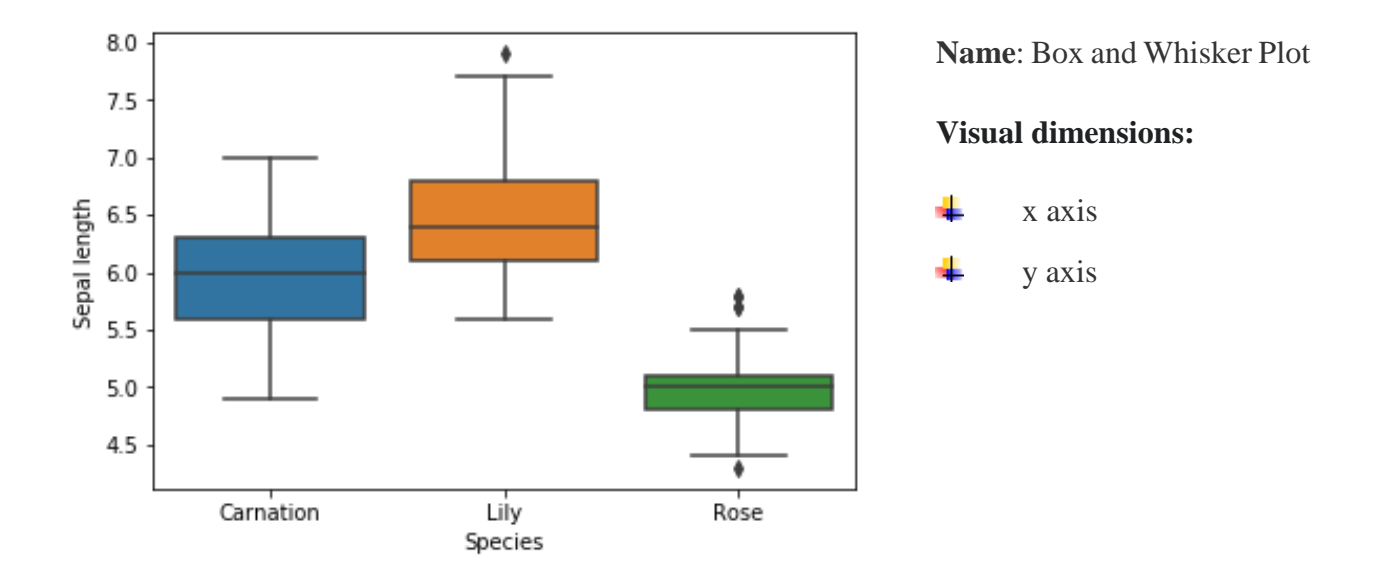

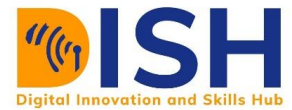

#### **Description / Example usages**

- A method for graphically depicting groups of numerical data through their quartiles. ÷
- Box plots may also have lines extending from the boxes (*whiskers*) indicating variability outside the upper and lower quartiles.
- $\overline{\phantom{a}}$  Outliers may be plotted as individual points.
- The two boxes graphed on top of each other represent the middle 50% of the data, with the ÷ line separating the two boxes identifying the median data value and the top and bottom edges of the boxes represent the 75th and 25th percentile data points respectively.
- $\overline{\phantom{a}}$  Shows the distribution of quantitative data in a way that facilitates comparisons across levels of a categorical variable. For example, comparing the distribution of sepal length among flower species (e.g. Carnation, Lily, and Rose).

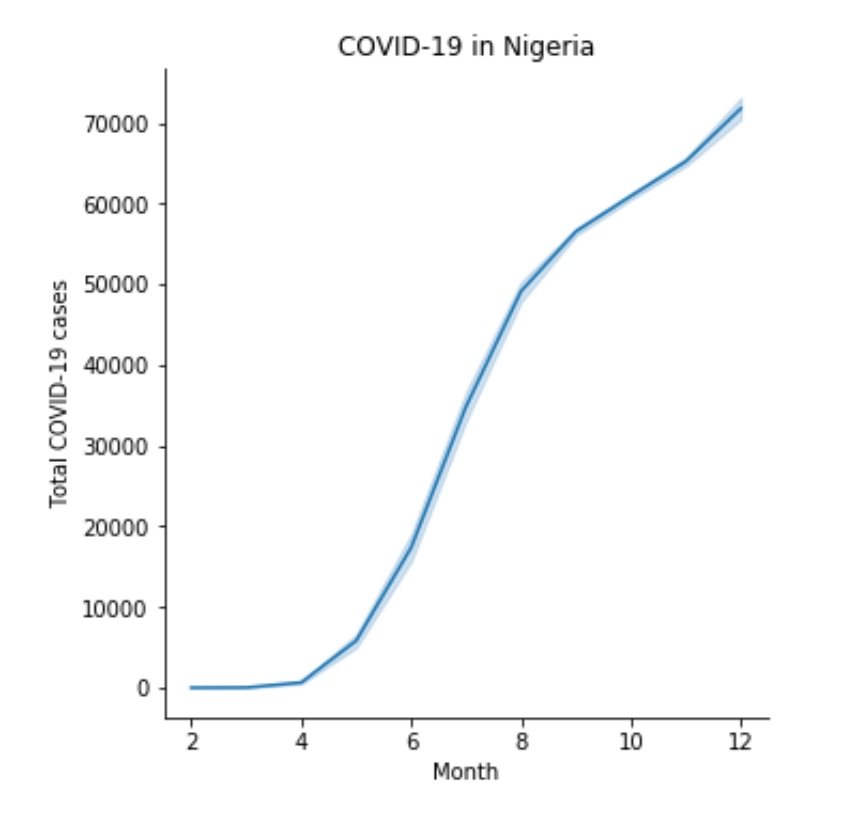

#### **Name**: Line chart **Visual dimensions:** 4 x position 4 y position 4 shape color 4 4 size

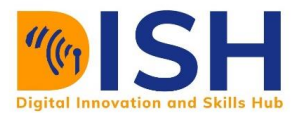

- Represents information as a series of data points called 'markers' connected by straight line segments.
- $\overline{\phantom{a} \bullet}$  Similar to a scatter plot except that the measurement points are ordered (typically by their x-axis value) and joined with straight line segments.
- $\overline{\phantom{a}}$  Often used to visualize a trend in data over intervals of time a time series thus the line is often drawn chronologically.

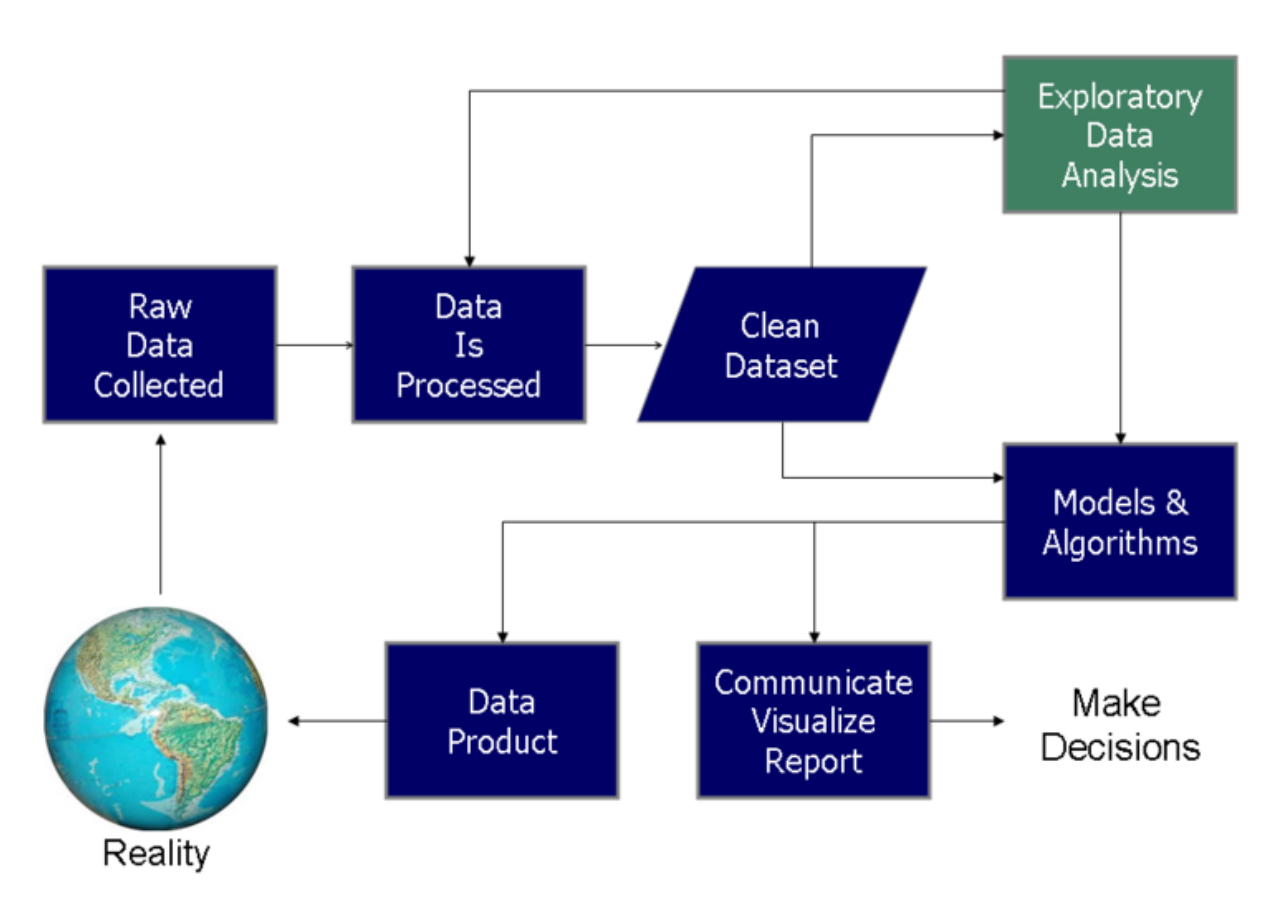

#### **Source: Data Visualization Process, [https://en.wikipedia.org](https://en.wikipedia.org/)**

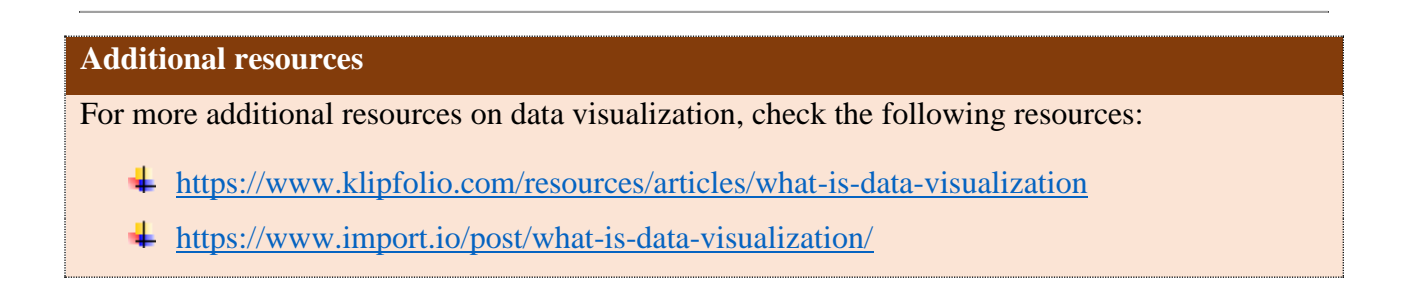

#### **Summary**

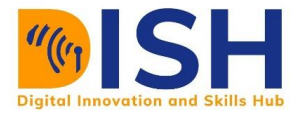

#### **7.1.3 Data Visualization**

There are many tools/packages for data visualization in Python programming. Some of them are as follows:

- ۰. **[Matplotlib](http://matplotlib.org/)** produces publication quality figures in a variety of hardcopy formats and interactive environments across platforms; you can generate plots, histograms, bar charts, line chart, scatterplots, etc., with just a few lines of code
- **[Seaborn](http://stanford.edu/~mwaskom/software/seaborn/index.html)** is a Python data visualization library based on matplotlib. It provides a high-level interface for drawing attractive and informative statistical graphics.
- **[Plotly](https://plot.ly/)** generates the most interactive graphs; allows saving them offline and create very rich web-based visualizations
- ÷ **[Pandas](https://pandas.pydata.org/)** also possesses its own data visualization functionalities based on Matplotlib.

In this course, we will consider using Seaborn and Pandas for data visualization. We will also consider using some functions in matplotlib package, since Seaborn and Pandas based their visualization on matplotlib.

## **7.1.4 Installation**

The Anaconda distribution of Python comes with Matplotlib and Pandas pre-installed and no further installation steps are necessary. Seaborn is not directly included but can easily be installed with **conda install seaborn** or **pip install seaborn.** Open the Anaconda Prompt or your terminal and run:

#### **conda install seaborn**

or

#### **pip install seaborn**

Once seaborn library is installed, we are ready to explore the capabilities.

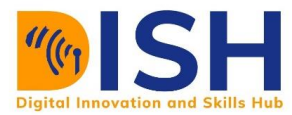

# **7.1.5 Import Packages**

import numpy as np import pandas as pd import matplotlib.pyplot as plt import seaborn as sns

Using the code above, we have imported both Seaborn and Pandas. We assign both of these aliases to make calling their methods easier. numpy is assigned the alias np, pandas is assigned the alias pd, matplotlib.pyplot is assigned the alias plt, and seaborn is assigned the alias sns.

For our data visualization in this section, we shall use Food servers' tips dataset.

# **7.1.6 Description of food servers' tips dataset**

This dataset is from a restaurant in Nairobi, Kenya where many come to eat food and after eating based on a total bill they hate paid some tips. The following are the variables in the tips dataset:

**total\_bill**: Cost of the meal in Kenya Shilling

**tip**: Gratuity in Kenya Shilling

**gender**: Sex of person paying for the meal

**smoker**: Whether they smoke in the party or not

**day**: Day of the week for the party

**time**: Time of the day whether for lunch or dinner

**size**: Size of the party

## **7.1.7 Load our data in a Pandas DataFrame**

tips\_data **=** pd.read\_csv("datasets/tips.csv")

tips\_data.head()

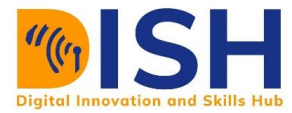

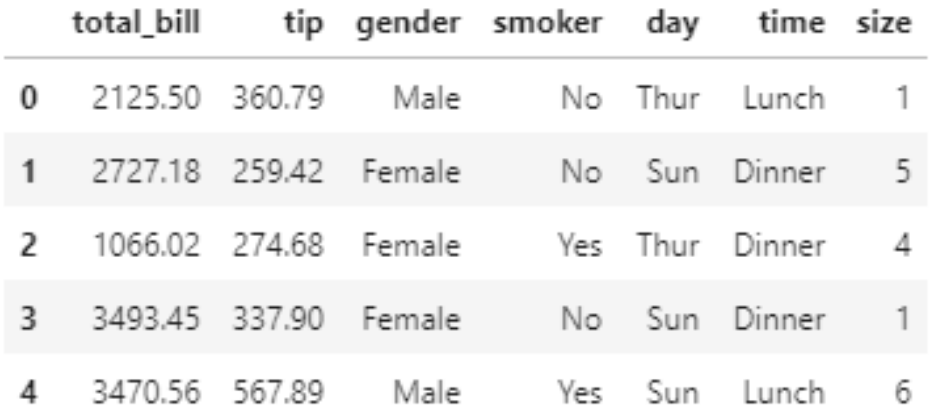

#### tips\_data.tail()

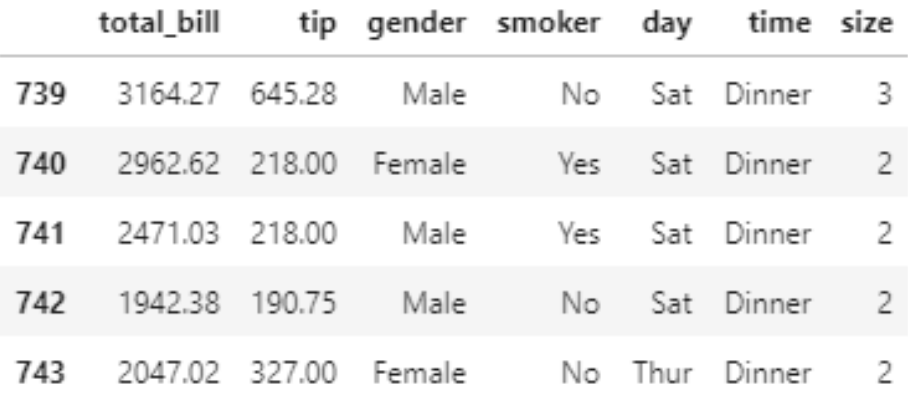

tips\_data.columns

**Index(['total\_bill', 'tip', 'gender', 'smoker', 'day', 'time', 'size'], dtype='object')**

tips\_data.shape

(744, 7)

#### **7.1.8 Fast data exploratory using Pandas Profiling**

In the last section, we talk about Pandas Profiling. Let's import and use pandas profiling before we do some data visualization in this section. Remember we shall use **.profile\_report()** attribute on the DataFrame.

from pandas\_profiling import ProfileReport

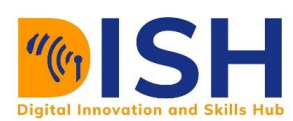

# tips\_data.profile\_report()

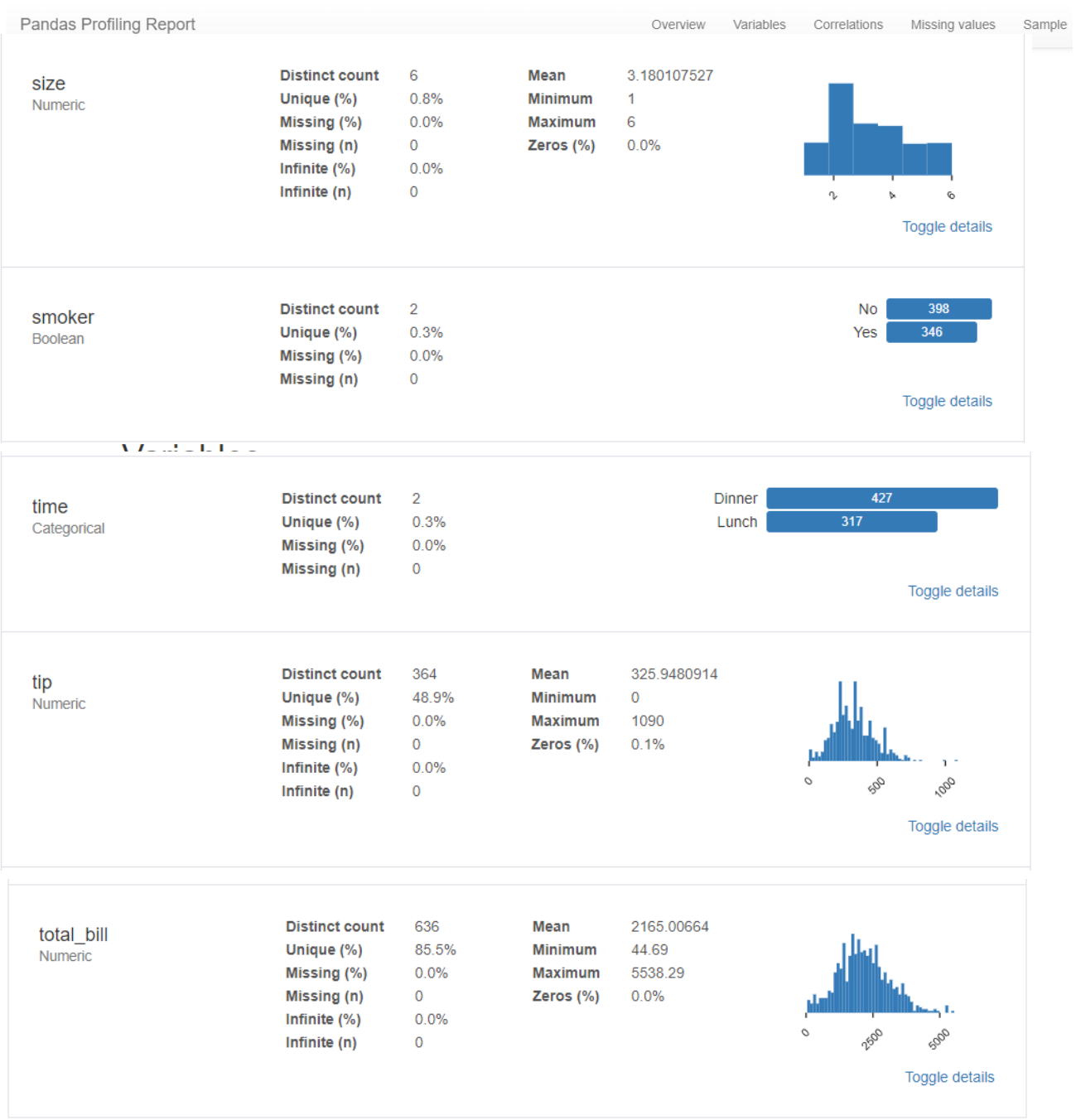

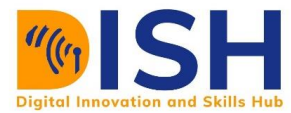

# **7.1.9 Styles for Seaborn in Python**

One of the benefits of Seaborn is that controlling aesthetics is much simpler than Matplotlib.

Seaborn has five built-in themes:

- Darkgrid
- **Whitegrid**
- Dark
- White
- Ticks

By default, Seaborn uses the darkgrid style.

Let's apply the whitegrid style:

sns.set\_style("whitegrid")

This piece of code tells Seaborn to use the whitegrid style.

# **7.2 Plotting continuous data with Seaborn**

#### **Scatterplot**

Scatter plots are used to plot data points on the horizontal and vertical axis. It shows how much one variable is affected by another. It shows the extent of correlation. It is also used to find the relationship between two variables that are continuous.

To plot a scatter plot we use **sns.relplot()** function of seaborn library. It can be done by using:

sns.relplot(x**=**'total\_bill', y**=**'tip', data **=** tips\_data)

<seaborn.axisgrid.FacetGrid at 0x1bb976b21d0>

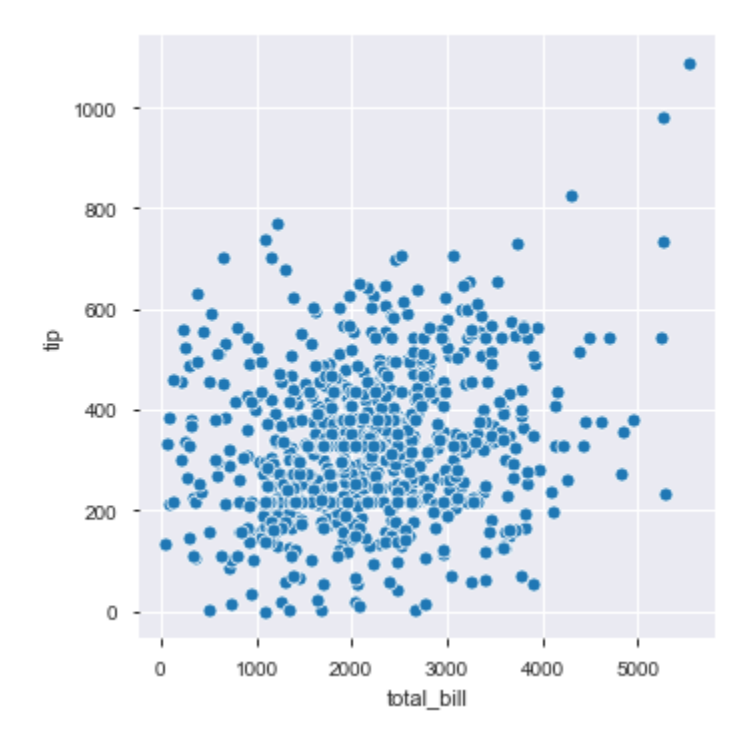

You can use any variable to classify scatter plot. For this, there is a parameter called **hue**. You can use hue as follows:

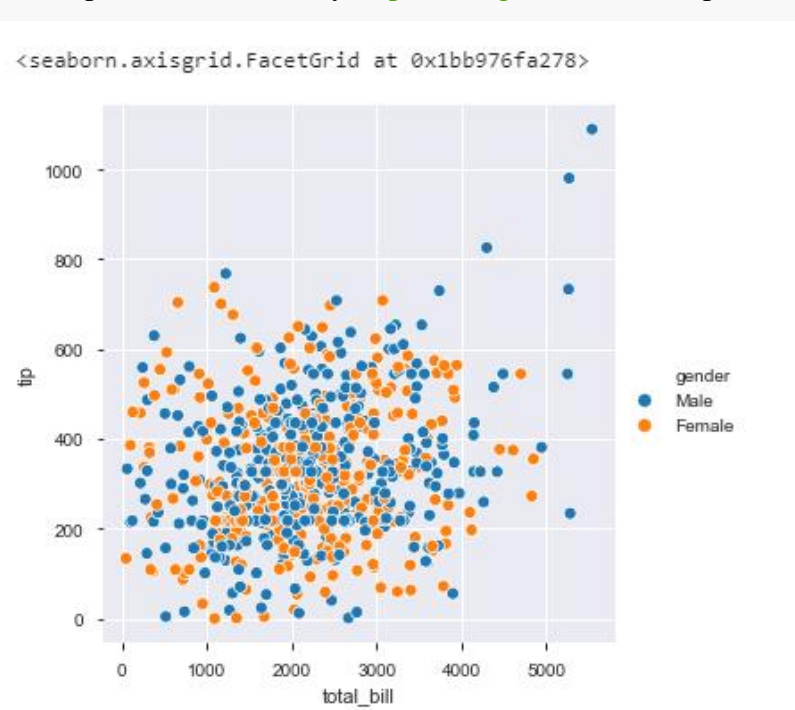

sns.relplot(x**=** 'total\_bill', y**=**'tip', hue**=**'gender', data**=** tips\_data)

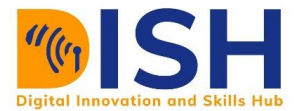

As you can see the scatter plot is classified based on sex by giving color to each point.

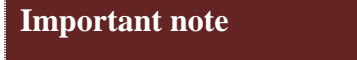

We can relabel our coordinates (x and y axis) and also give the plot a title by using matplolib functions as follows:

For x-axis use plt.xlabel("label to change to")

For y-axis use plt.ylabel("label to change to")

For the title use plt.title("Title of the chart")

```
For example:
```
sns.relplot(x**=** 'total\_bill', y**=**'tip', hue**=**'gender', data**=** tips\_data)

plt.xlabel("Total bill for the meal")

plt.ylabel("Tips given in Kenya Shilling")

plt.title("tips vs total bill")

```
Text(0.5, 1.0, 'tips vs total bill')
```
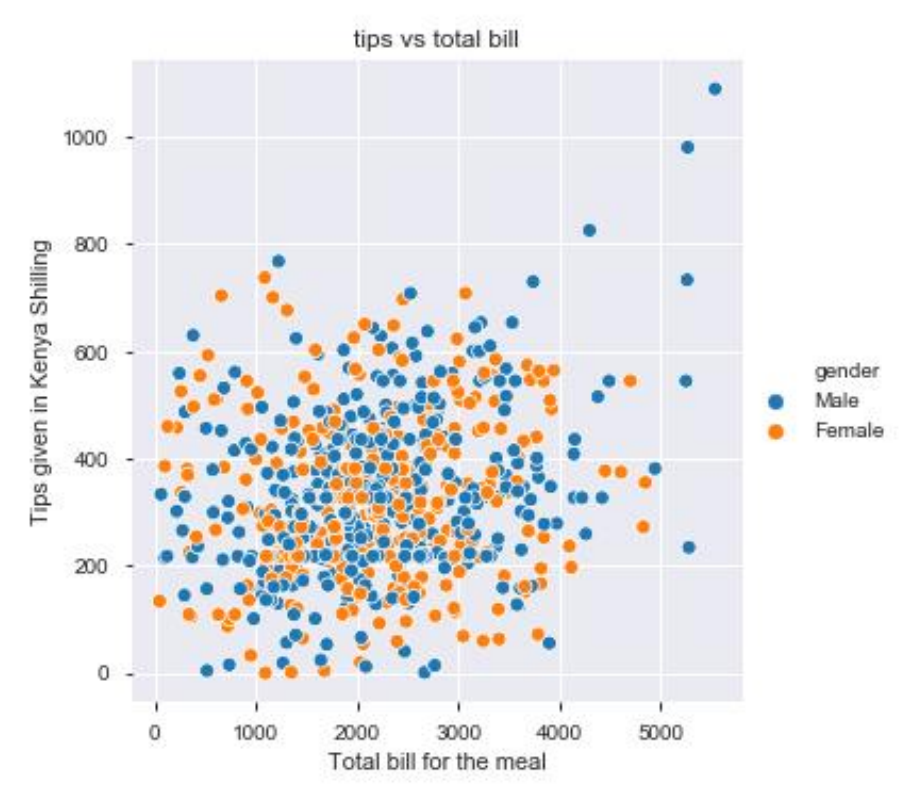

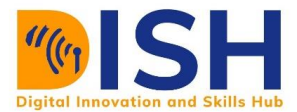

#### **Important note**

We always use semi colon (;) at the last line of code to stop the texts written before the visual is shown. For example:

sns.relplot(x**=** 'total\_bill', y**=**'tip', hue**=**'gender', data**=** tips\_data)

plt.xlabel("Total bill for the meal") plt.ylabel("Tips given (in KES)") plt.title("tips vs total bill")**;**

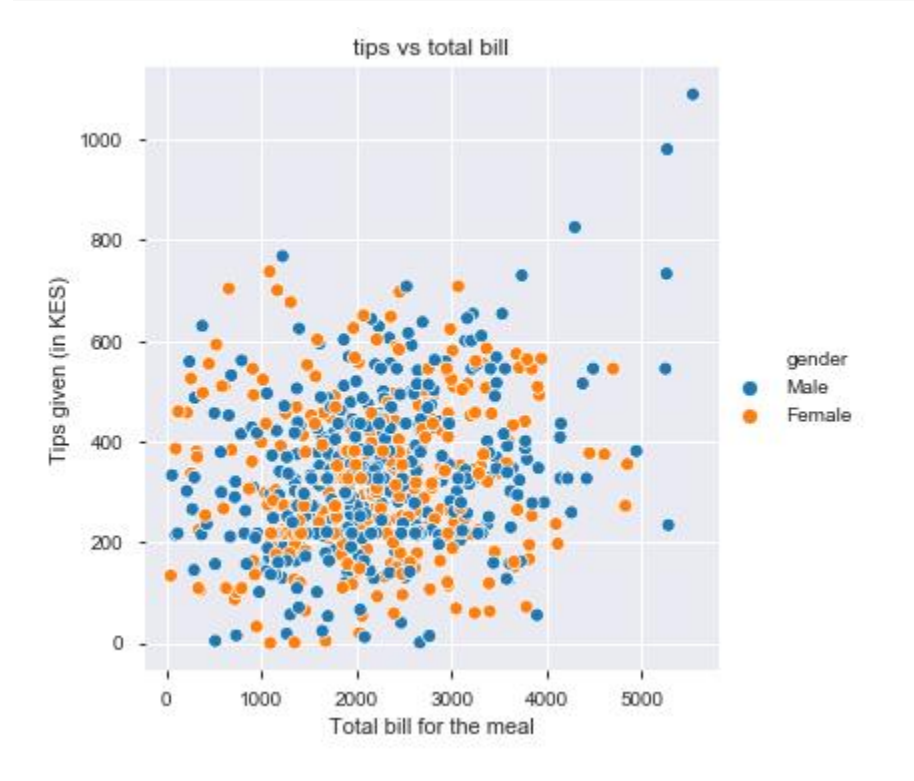

#### **Scatter and regression line**

Seaborn makes this easy by using the **lmplot()** function. For example,

sns.lmplot(x**=** 'total\_bill', y**=**'tip', data**=** tips\_data)**;**

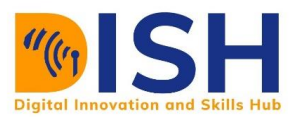

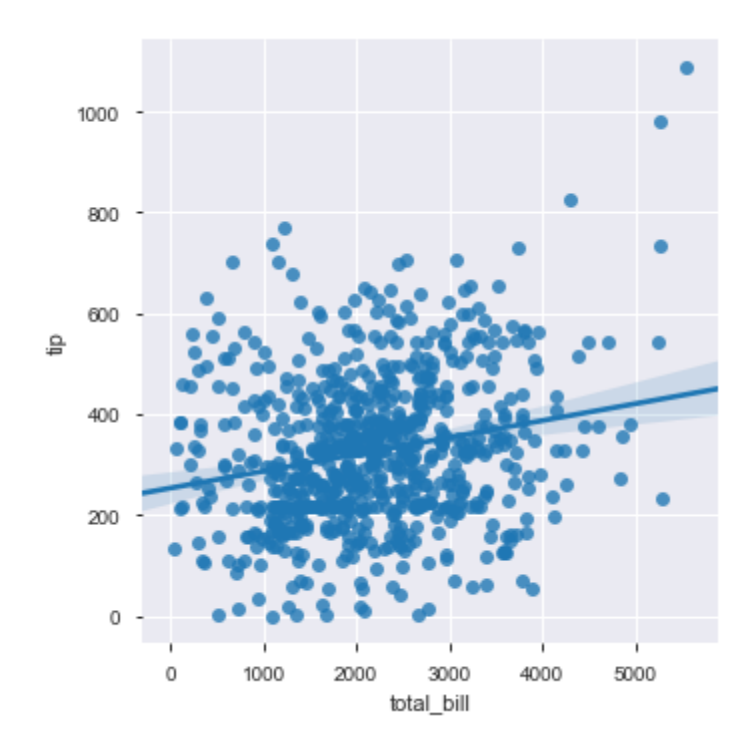

You can remove the confidence interval in the regression line by setting **ci = None** in **sns.lmplot()** function

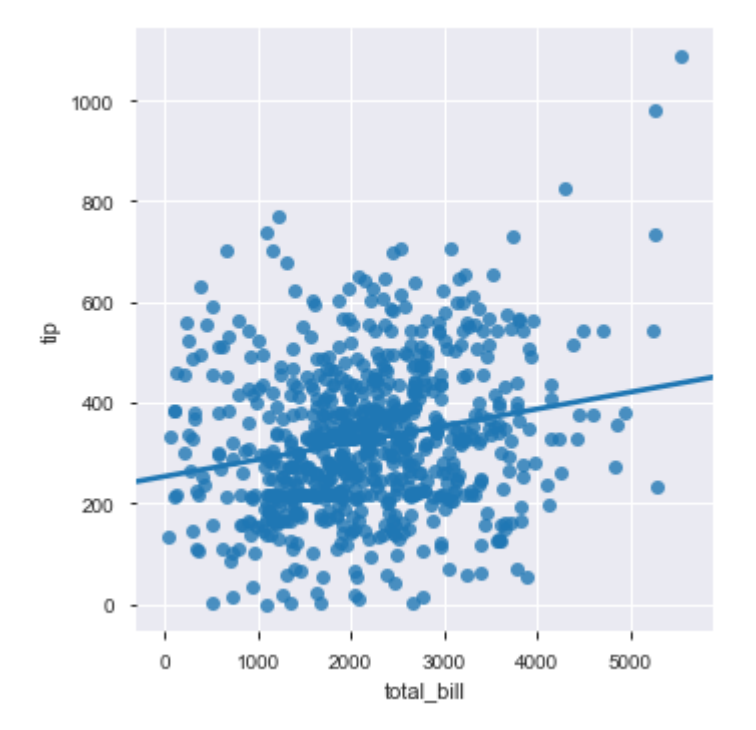

sns.lmplot(x**=** 'total\_bill', y**=**'tip', data**=** tips\_data, ci **=** None)**;**

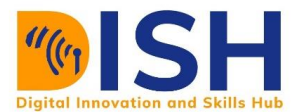

#### **Line chart**

With some datasets, you may want to understand changes in one variable as a function of time, in this situation, a good choice is to draw a line plot. In seaborn, this can be accomplished by using sns.lineplot() function. For example, let's import Nigeria monthly COVID-19 cases dataset.

Nigeria\_COVID19 = pd.read\_csv("datasets/Nigeria monthly COVID-19 cases.csv")

sns.lineplot(data= Nigeria\_COVID19,  $x = "month", y = "Total cases")$ 

plt.xlabel("Month")

plt.ylabel("Total COVID-19 cases")

plt.title("COVID-19 in Nigeria");

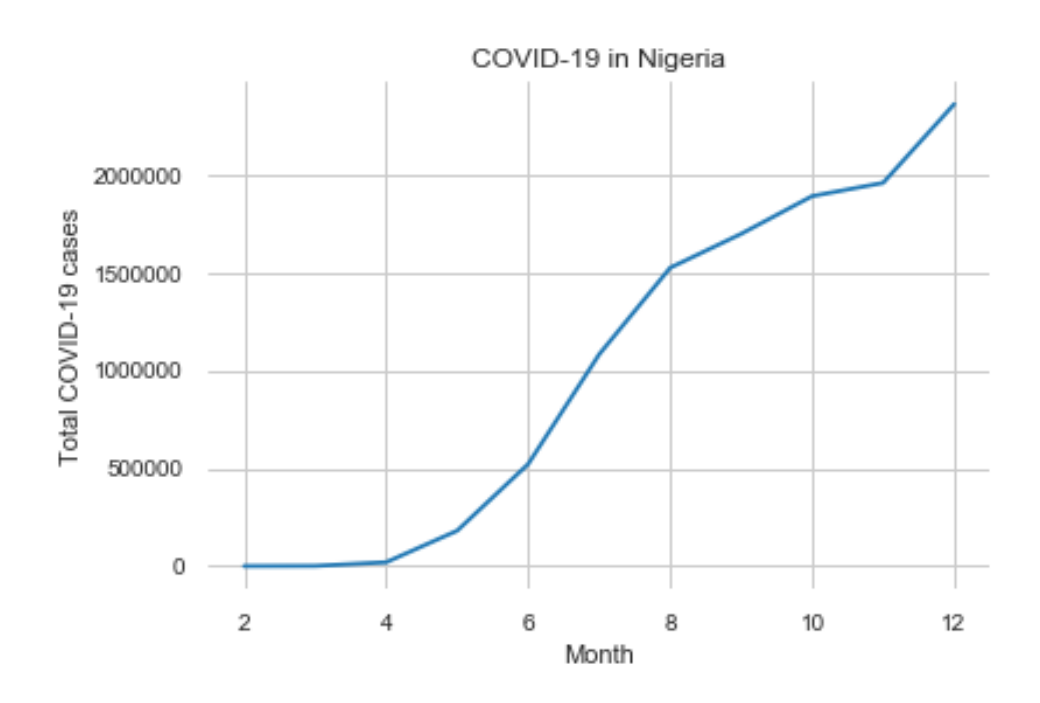

#### **Pair Plot**

In the pair plot, one variable in the same data row is matched with the value of another variable. That is, it combines or do permutation and combination of all the variables in the dataset. This plot can only be a plot on numerical data. It can plot by using **sns.pairplot()** on the DataFrame:

sns.pairplot(tips\_data)**;**

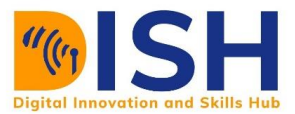

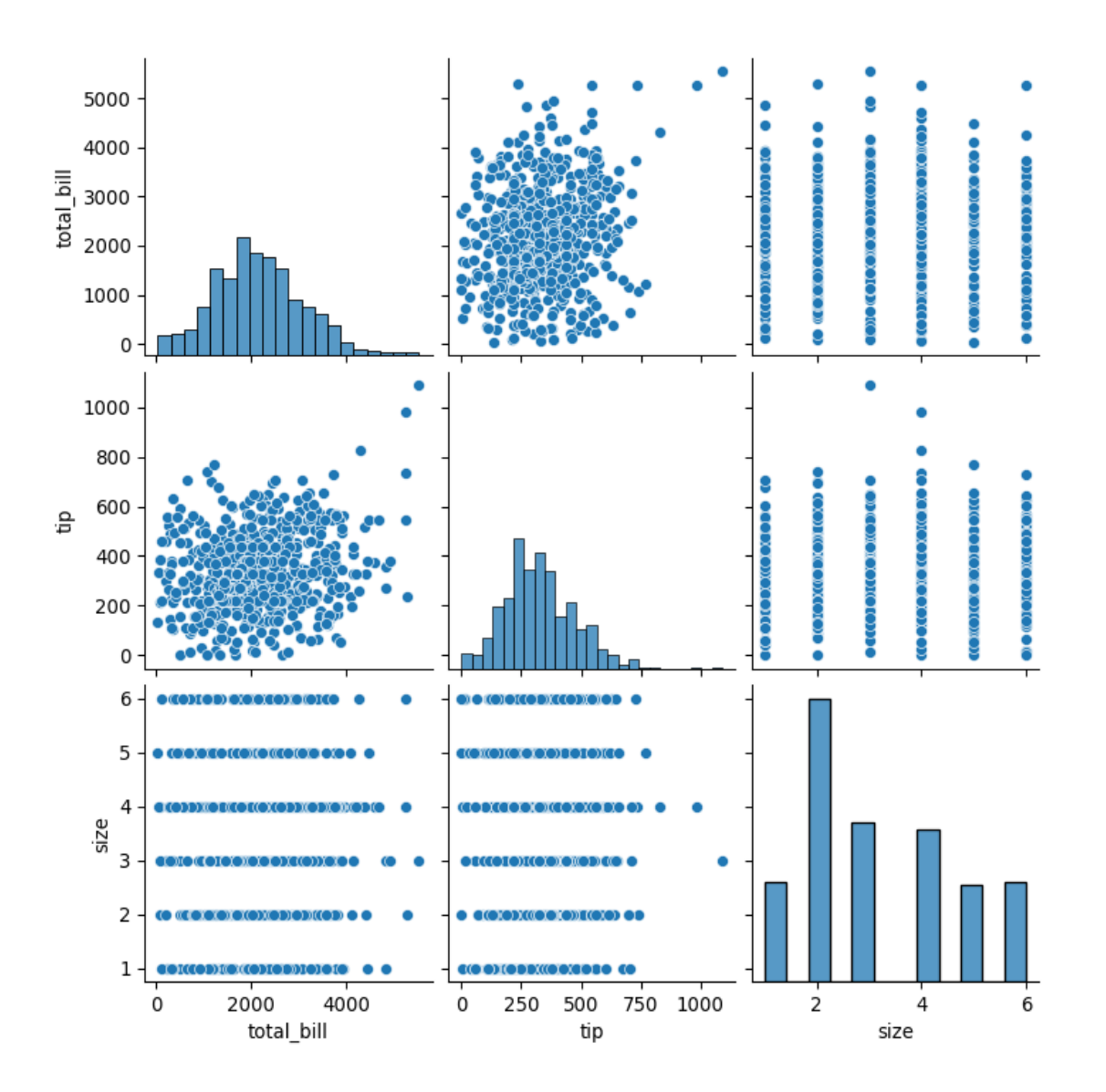

#### **Join Plot**

A join plot helps to learn about the relationship between 2 numeric variables. It is used to do univariate analysis. It displays a correlation between two variables. You can plot a join plot as

sns.jointplot(x**=**'total\_bill', y**=**'tip', data**=**tips\_data)

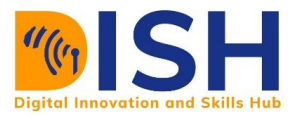

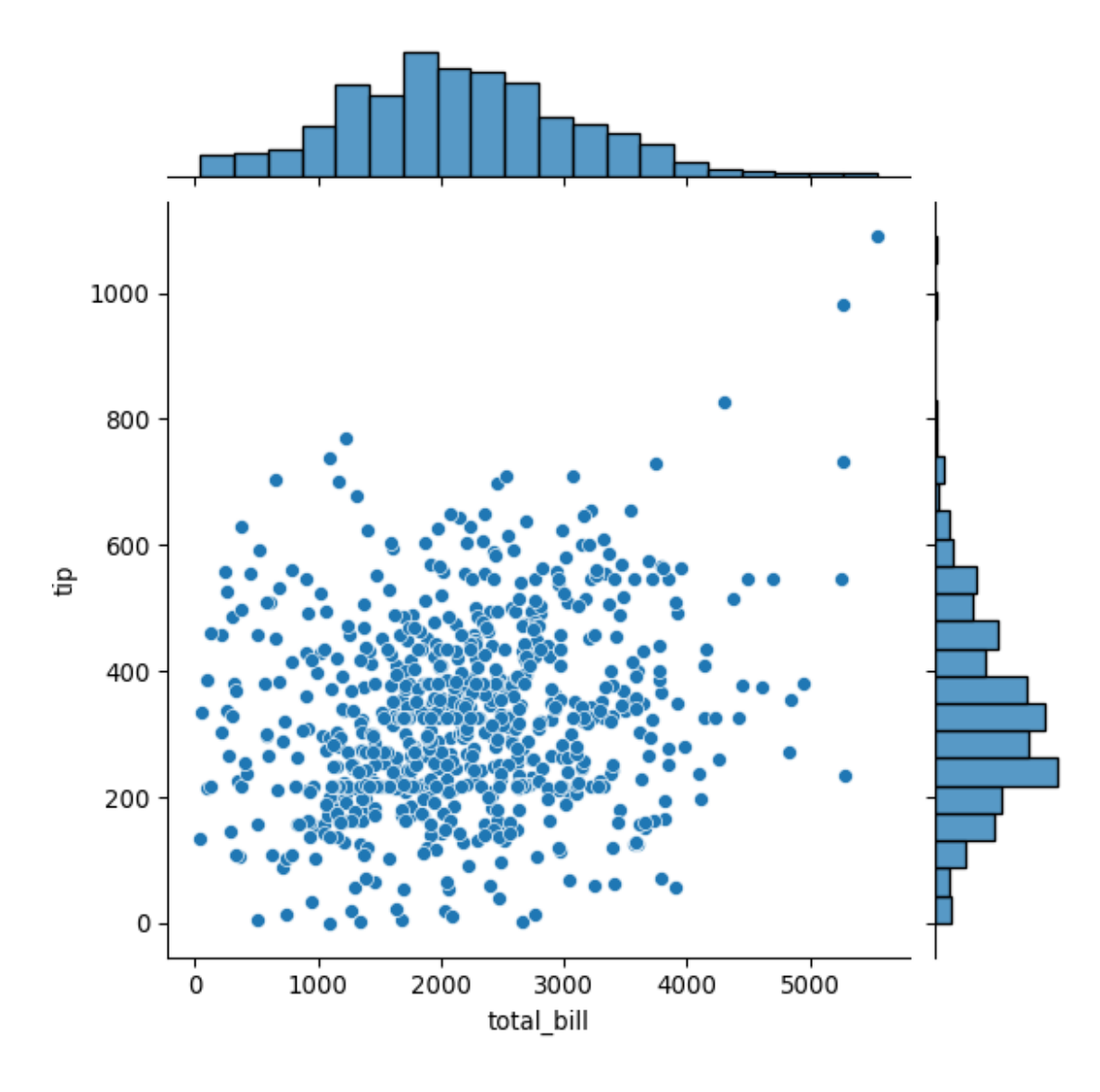

#### **Correlation Matrices**

We can plot correlation matrices by using a feature called **heatmap**. Heatmap helps us to find a correlation (interrelation) between every continuous variable in our dataset.

The basic requirement for finding correlation is that the variable should be numeric (continuous) i.e. data type must be **int** or **float.**

Correlation matrices cannot be found for categorical features because they are object (or string) data type. Whenever you will find correlation matrices the value will be ranging from  $-1$  to  $+1$ which is Pearson correlation. Therefore, to find the correlation you can use:

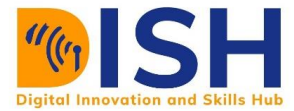

#### tips\_data.corr()

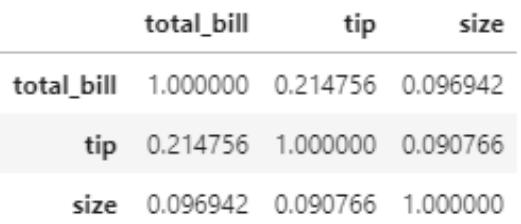

As you can see, we are getting only 3 features because only these here are numerical and the rest are categorical.

#### To visualize it for getting better understanding you can use

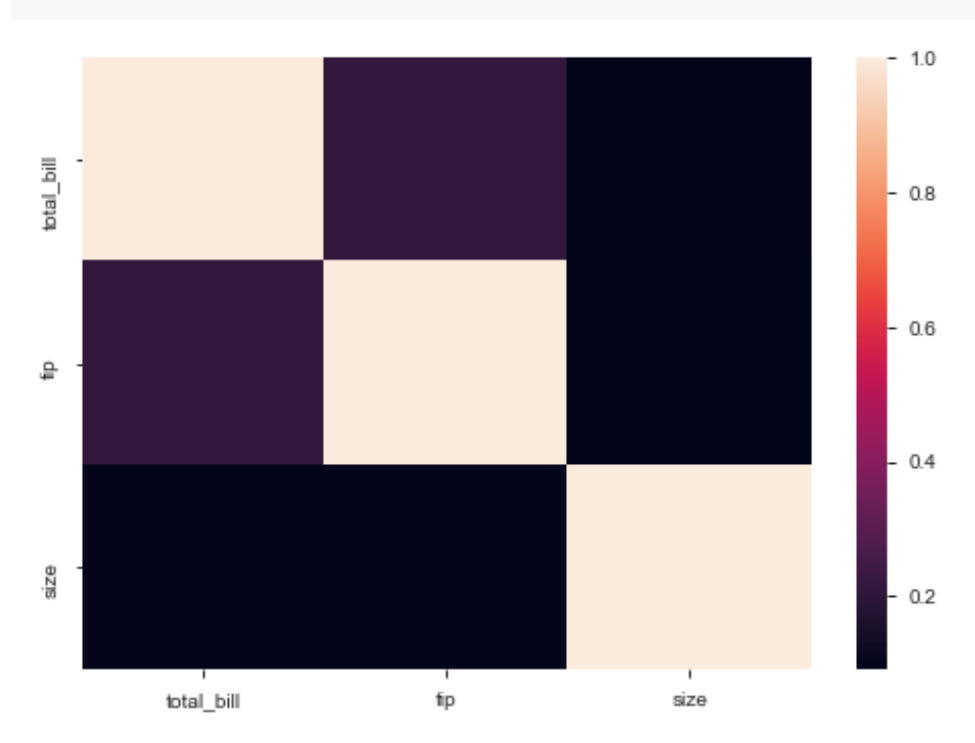

sns.heatmap(tips\_data.corr())**;**

#### **Histogram Plot**

Hist Plot helps to create histograms. To do that, we will use a function called as **histplot()**. It creates a frequency distribution of continuous variables. It can be created by using **sns.histplot()** on the variable of choice:

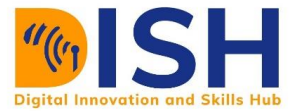

#### # For histogram only use:

```
sns.histplot(x = tips_data['total_bill'], kde = False);
```
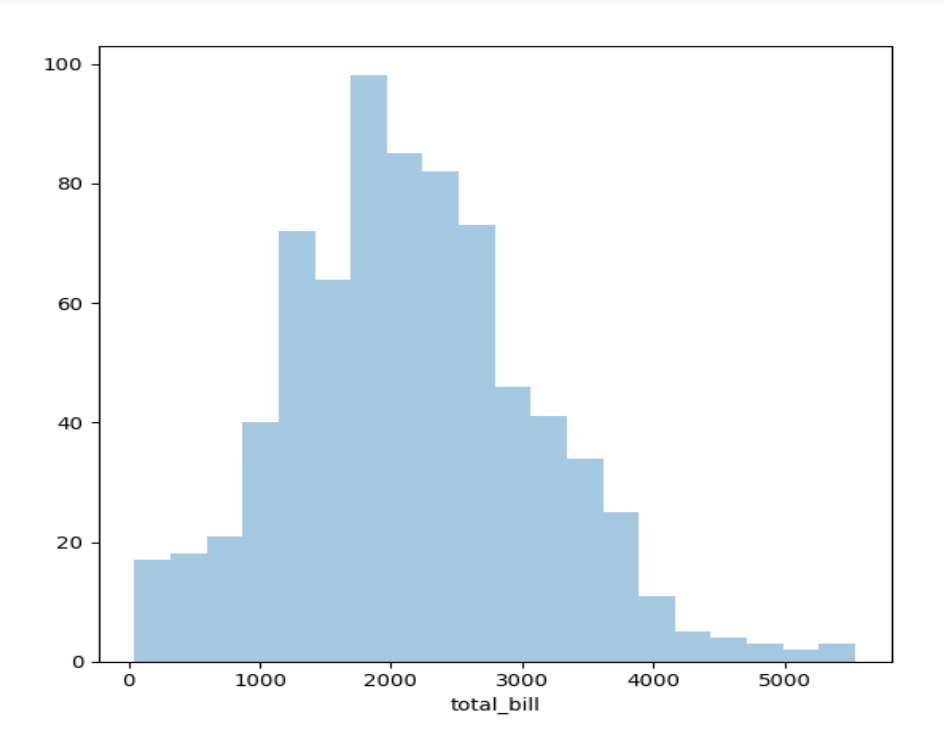

*# For both histogram and density plot use:*  $s$ ns.histplot( $x = tips\_data['total\_bill']$ , kde = True);

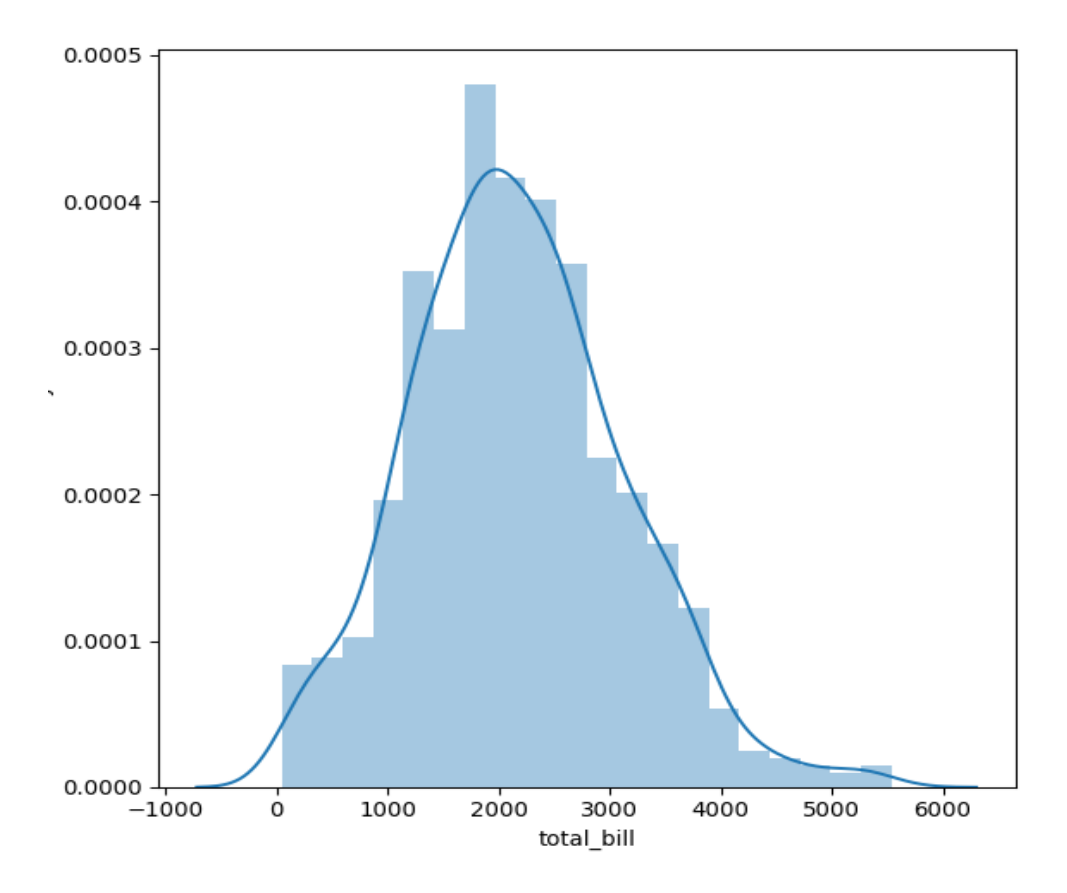

#### **Box plot (box-and-whisker plot)**

We can also show the distribution of a continuous variable using a box plot. The box plot shows the quartile values of the distribution. Each value in the box plot corresponds to actual observation in the data. It also shows outliers. You can plot boxplot as:

sns.boxplot(y **=** 'total\_bill', data **=** tips\_data)**;**

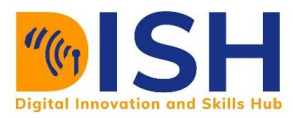

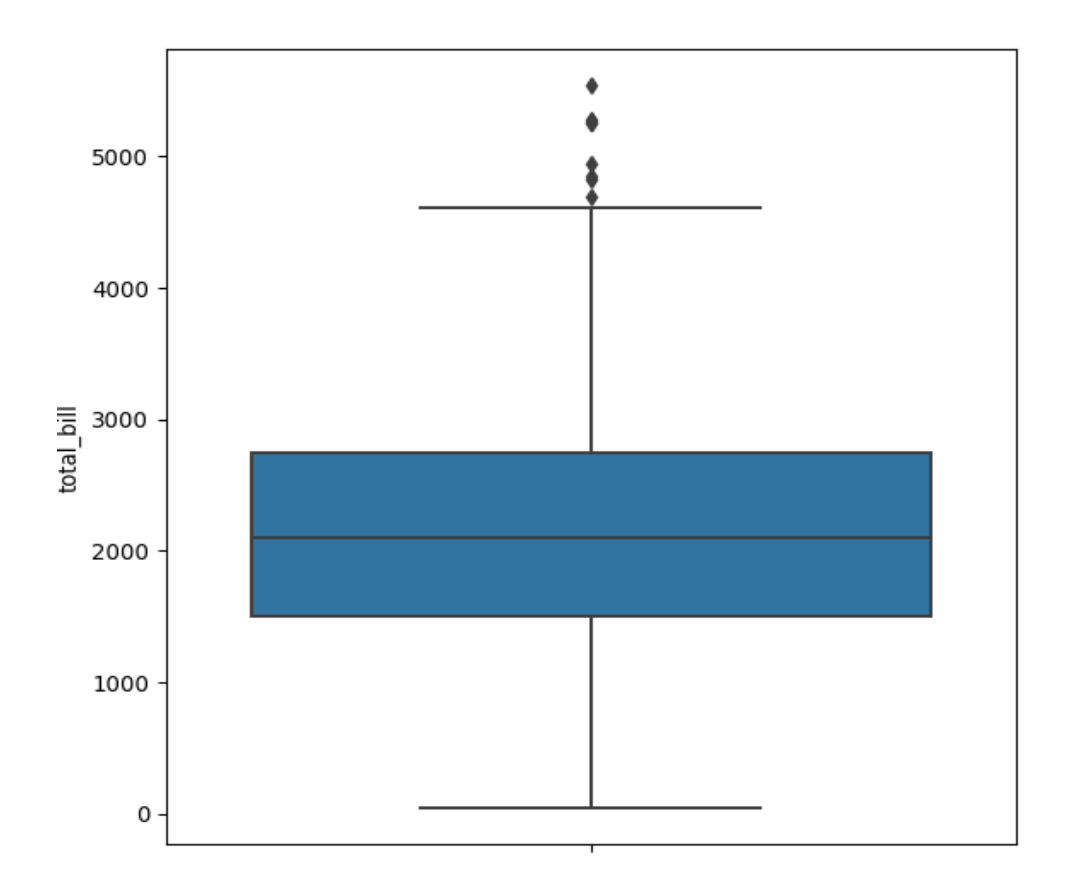

The distribution of total bill is symmetric i.e. it is not skewed. It looks like it is normally distributed. The point above the upper whisker shows some extreme values (total bill that is abnormal) known as outlier.

# **Important note** We can change orientation of any plot in seaborn either vertically or horizontally by changing the position of x and y axis. For example:

 $s$ ns.boxplot( $x = 'tip'$ , data = tips\_data);

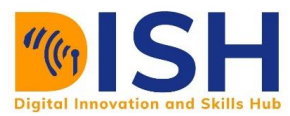

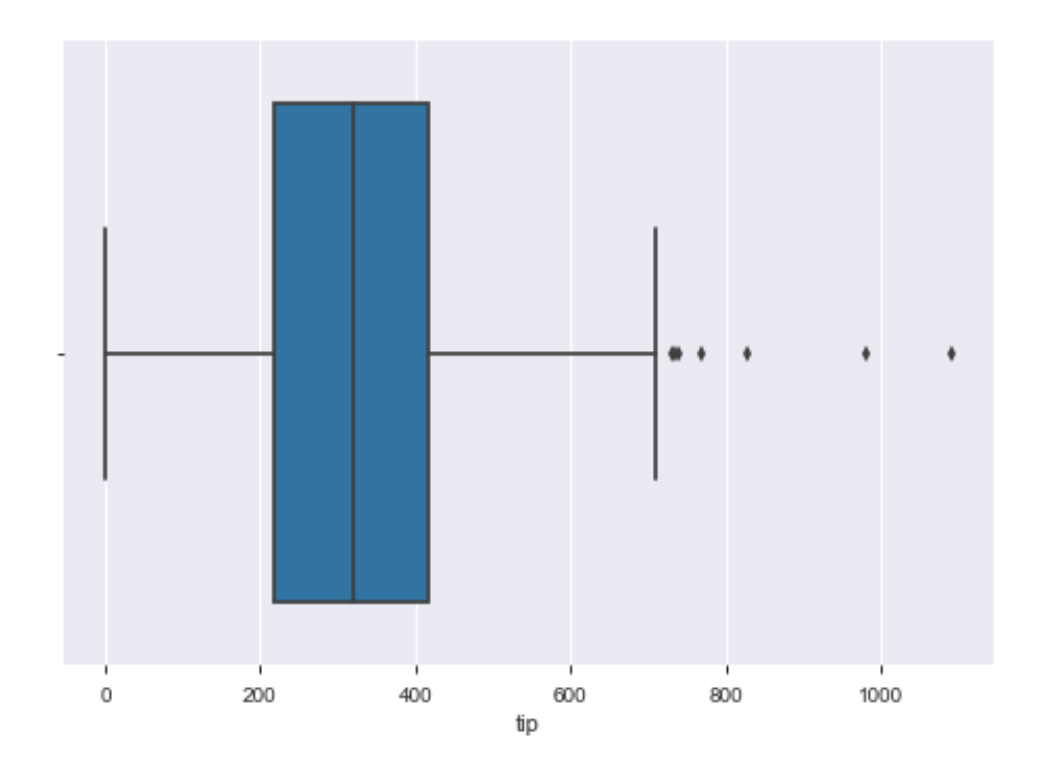

# **7.2.1 Plotting categorical data with Seaborn**

So, far we have visualized data which is specifically numerical i.e. int or float datatype. Now we will try to visualize categorical data type. In our dataset, there are 4 categorical features and they include day, gender, time, smoker.

#### **Count Plot**

It shows the counts of observations in each category using bars. This is different from histogram because it has a gap (space) after every bar and the number of count (length of the bar) is proportional to the number of categories in that variable.

```
sns.countplot(x = "day", data = tips_data);
```
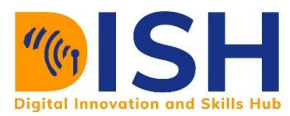

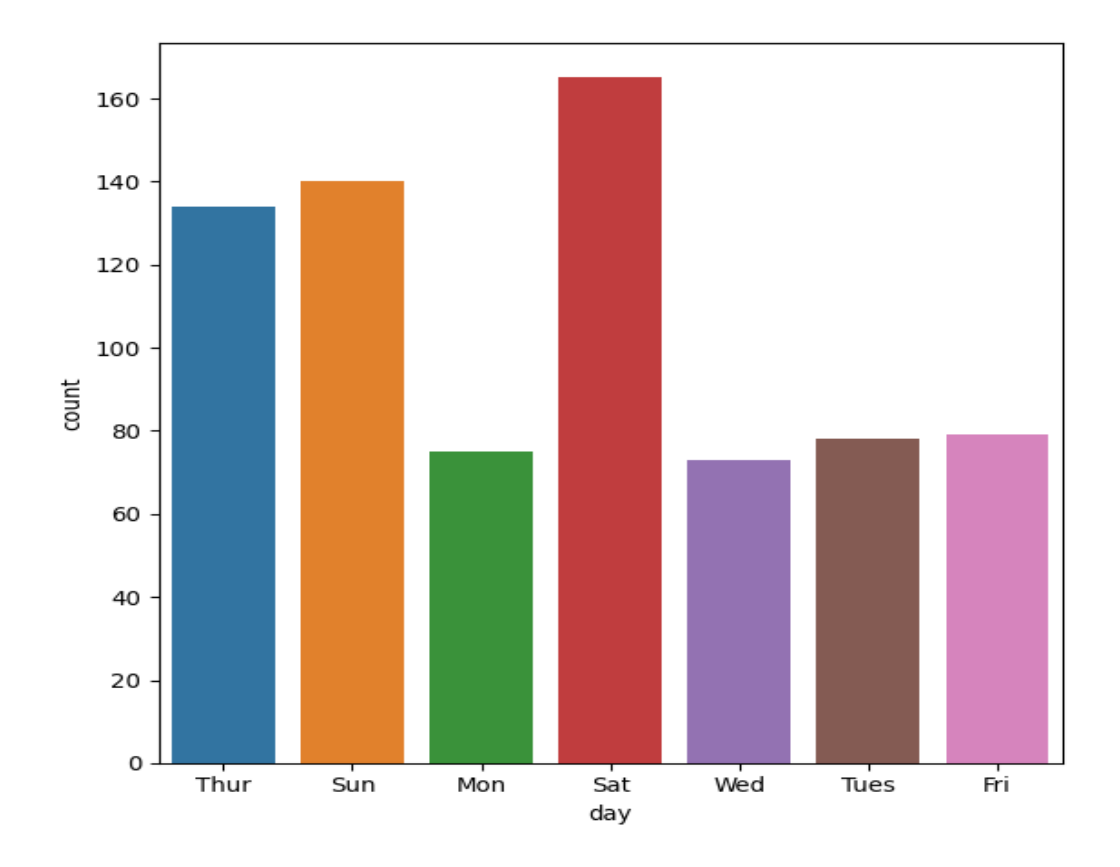

As you can see it plots the number of bars as there are categories in the variable. We can use **.value\_counts()** to confirm that.

tips\_data["day"].value\_counts()

Sat 165 Sun 140 Thur 134 Fri 79 Tues 78 Mon 75 73 Wed Name: day, dtype: int64

#### **Important note**

We can order the bar in the right order of the week i.e. from Monday to Sunday using order parameter

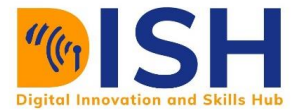

```
sns.countplot(x = "day", order = ["Mon","Tues", "Wed", "Thur", "Fri", "Sat", "Sun"], data = tips
_data)
plt.xlabel("Day of the week")
plt.ylabel("Number of visitors");
```
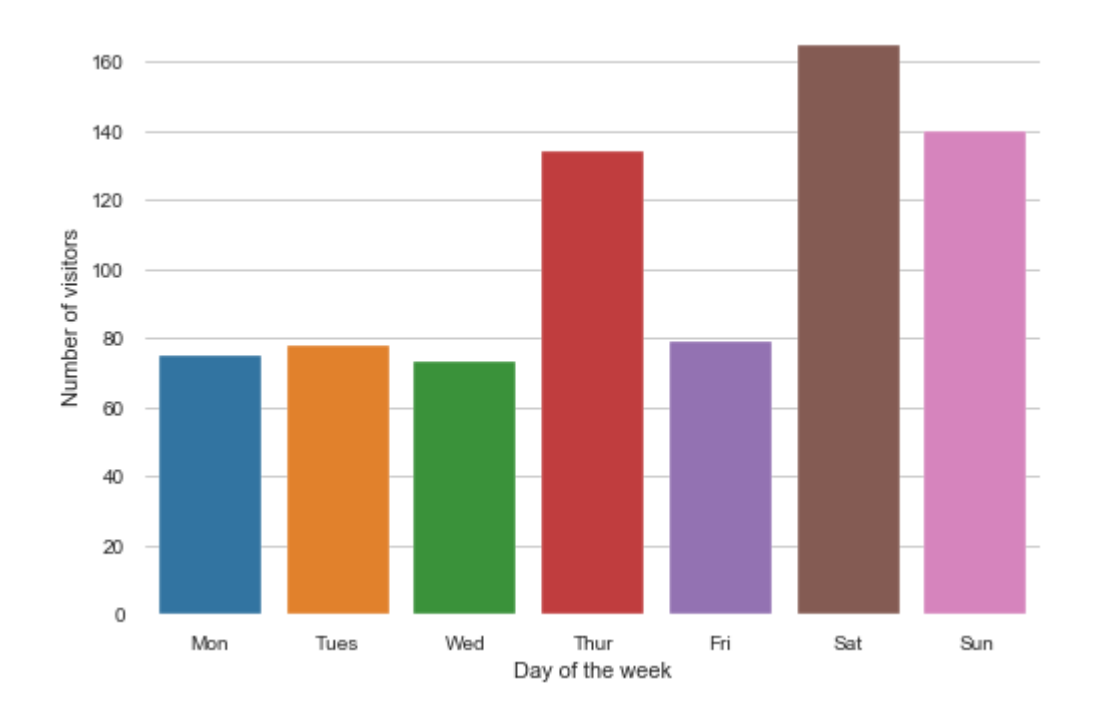

As you can see, a lot of visitors came to the restaurant on Saturday when compare to other days of the week

We can also compare day of the week and gender using the **hue** parameter as follows:

sns.countplot( $x =$  "day", hue="gender", data = tips\_data) plt.xlabel("Day of the week") plt.ylabel("Number of visitors")**;**

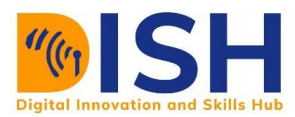

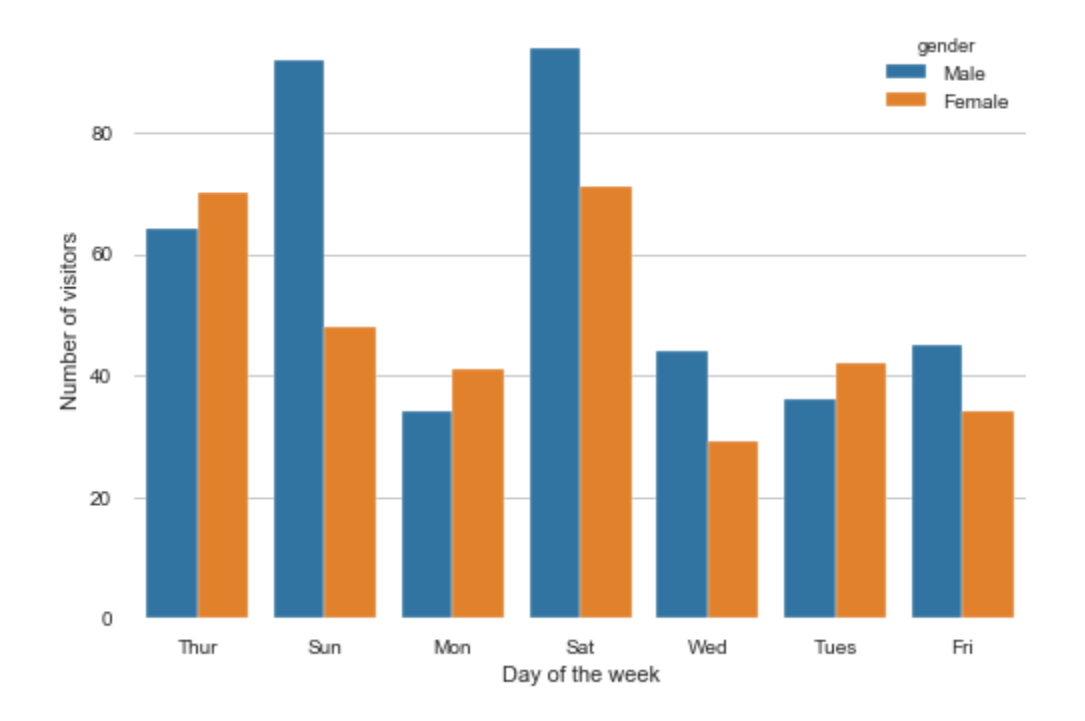

sns.countplot(x**=**'gender', data**=**tips\_data, hue**=**'size')**;**

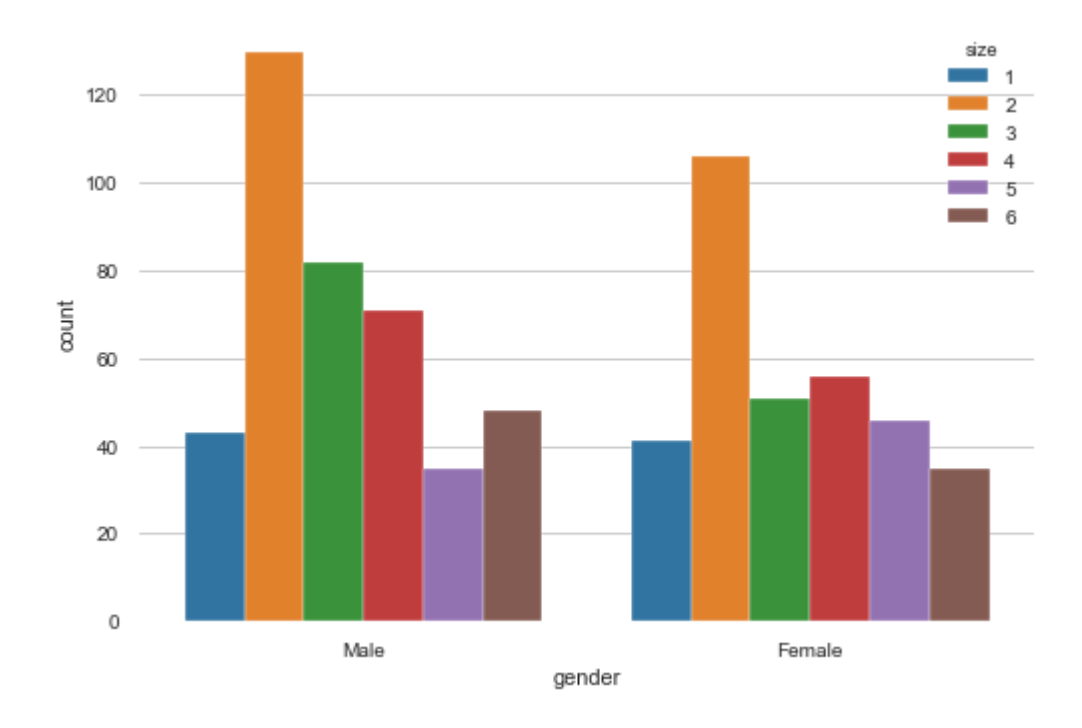

For both male and female, the most common size of the party in the restaurant is 2.

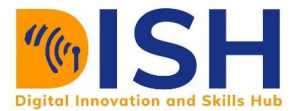

#### **Bar Plot**

Bar plot does the same work as count plot. But in this, we have to specify both x and y. Based on one feature it will display other value.

 $s$ ns.barplot( $x = 'smoker'$ ,  $y = 'total\_bill'$ , data  $= tips\_data)$ ;

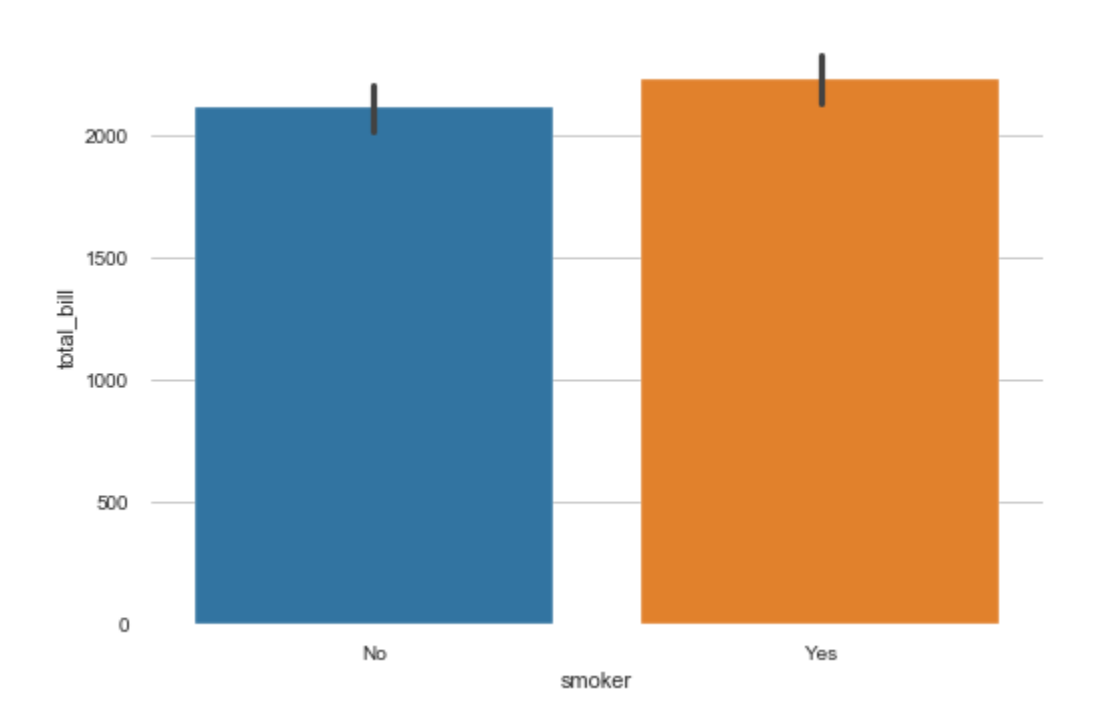

Those that smoke paid a slightly higher bill than those that did not smoke during their stay in the restaurant.

# **Important note**

You can remove the error bar by setting  $ci = None$  in the sns.barplot().

sns.barplot(x**=**'smoker' , y**=**'tip', ci **=** None, data**=**tips\_data)**;**

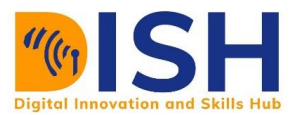

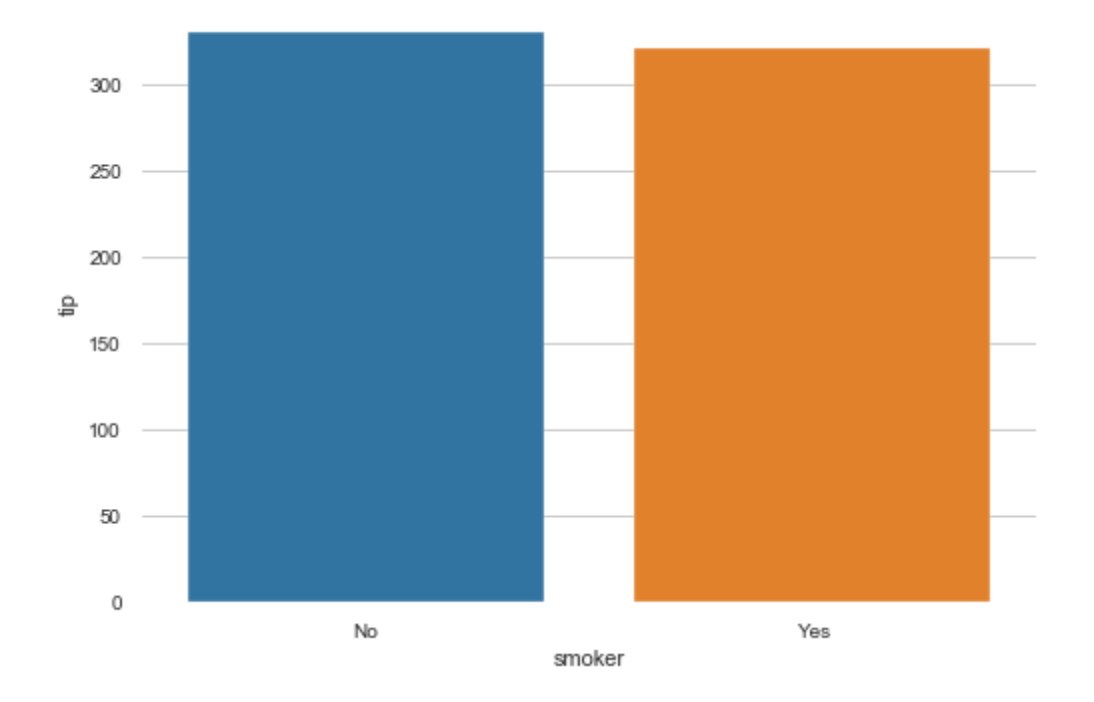

Those that did not smoke give more tips than those that smoke

We can also compare smoker and time of the day using the hue parameter as follows:

sns.barplot( $x =$ "smoker",  $y =$  "tip", hue  $=$  "time", data=tips\_data);

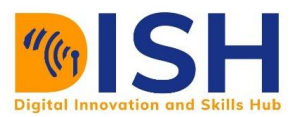

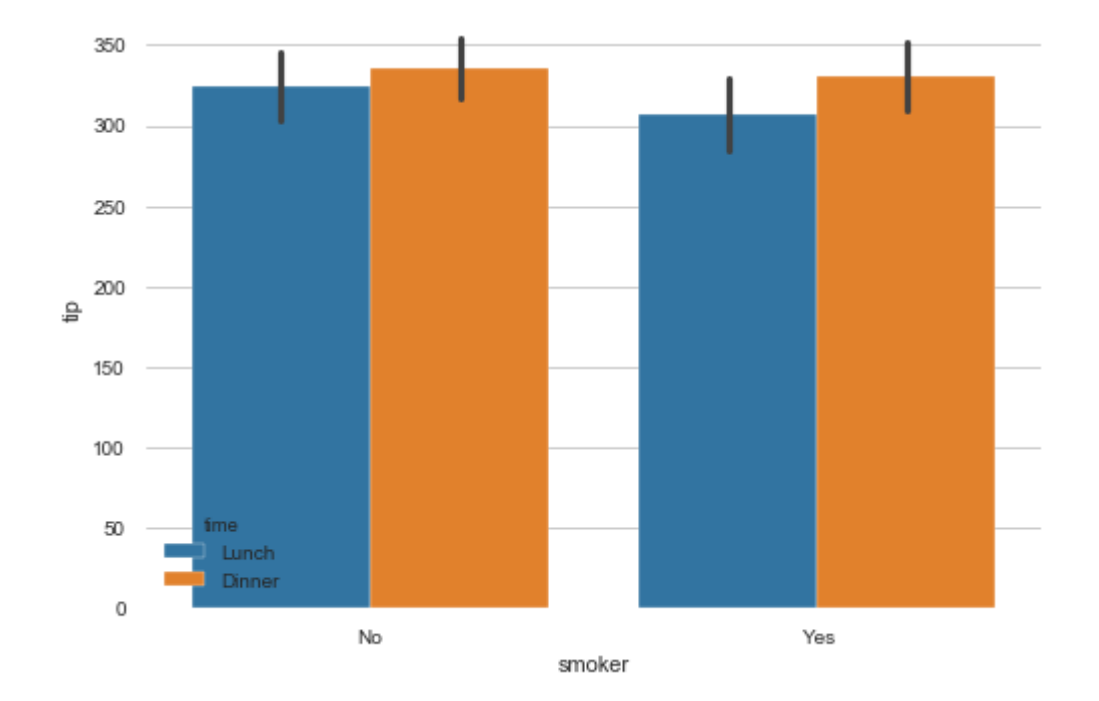

It seems that people give more tips at the dinner than at the lunch time irrespective of whether they smoke or not at the restaurant.

#### **Pie Chart**

A pie chart is a circular statistical graphic, which is divided into slices to illustrate numerical proportion. Seaborn is not supporting pie chart currently. We will use **.plot()** attribute of Pandas to do this.

tips\_data["gender"].value\_counts().plot(kind **=** "pie")**;**

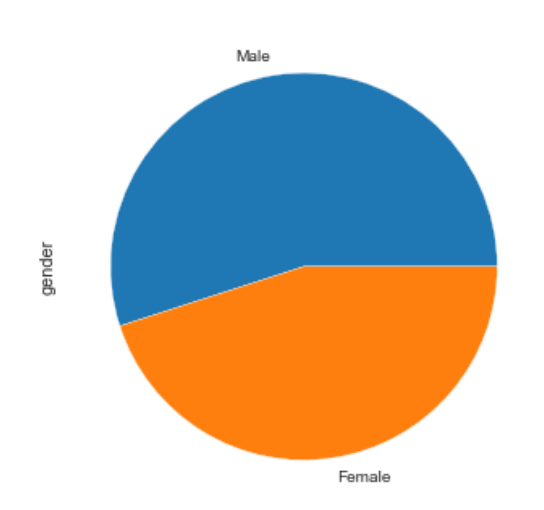

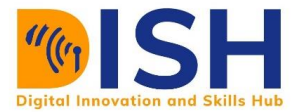

To highlight a particular value in the plot, use explode parameter

#### *# Explode 1st slice*

```
tips\_data['gender'].value_counts().plot(kind = "pie", explode = (0.05, 0));
```
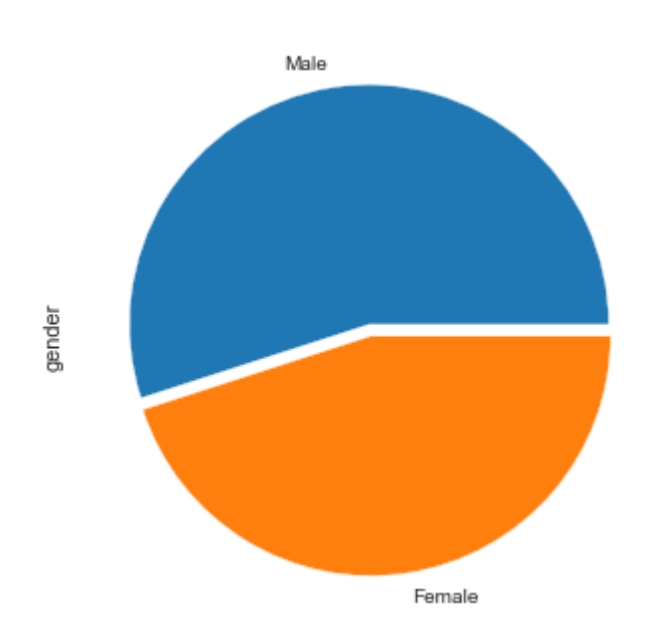

To highlight the first and fourth value in the size of the party, use explode parameter and then put a non-zero value to those positions

```
tips_data["size"].value_counts().plot(kind = "pie", explode = (0.05, 0, 0, 0.1 ,0 ,0))
plt.title("Size of the party")
plt.ylabel("");
```
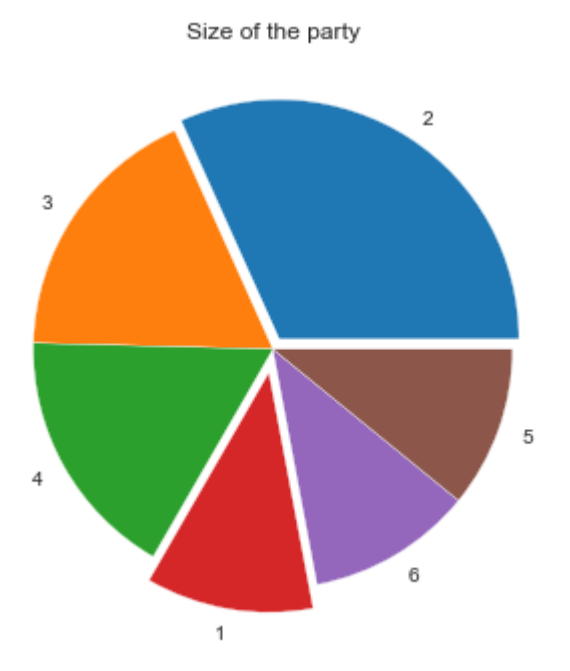

#### **Box Plot**

A box plot (or box-and-whisker plot) shows the distribution of quantitative data in a way that facilitates comparisons between variables or across levels of a categorical variable.

sns.boxplot(x**=**'smoker', y**=**'total\_bill', data**=**tips\_data)**;**

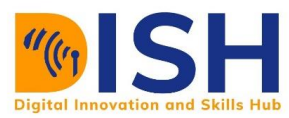

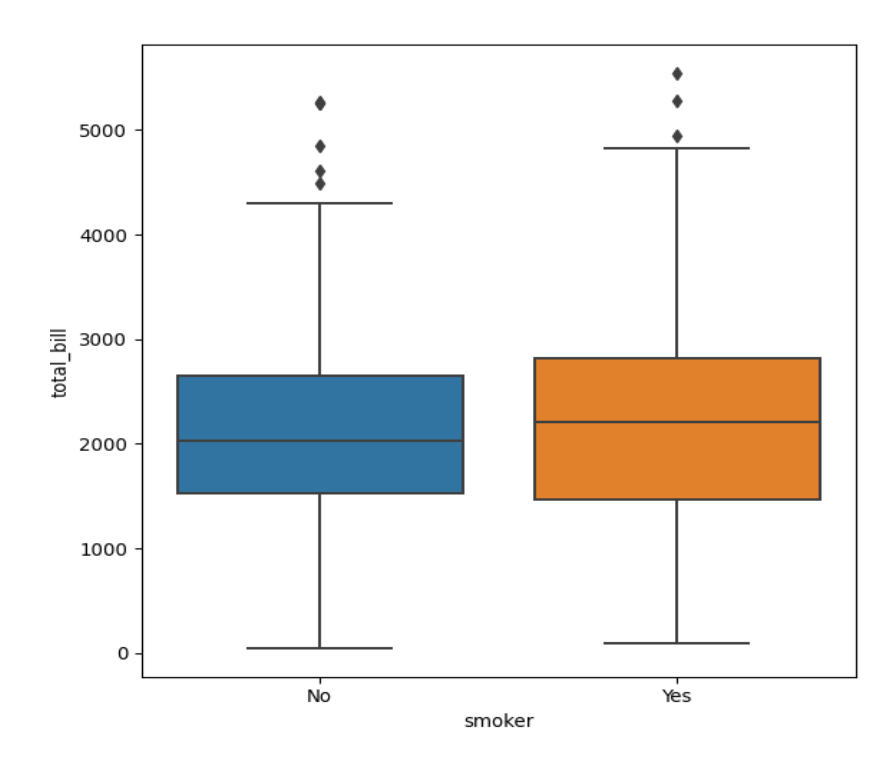

#### **Violin Plot**

Violin plots take boxplots one step further by showing the kernel density distribution within each category. You can plot violin plot as:

sns.violinplot(x**=**'gender', y**=**'total\_bill', data**=** tips\_data)**;**

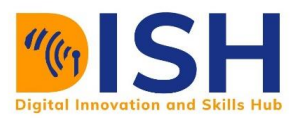

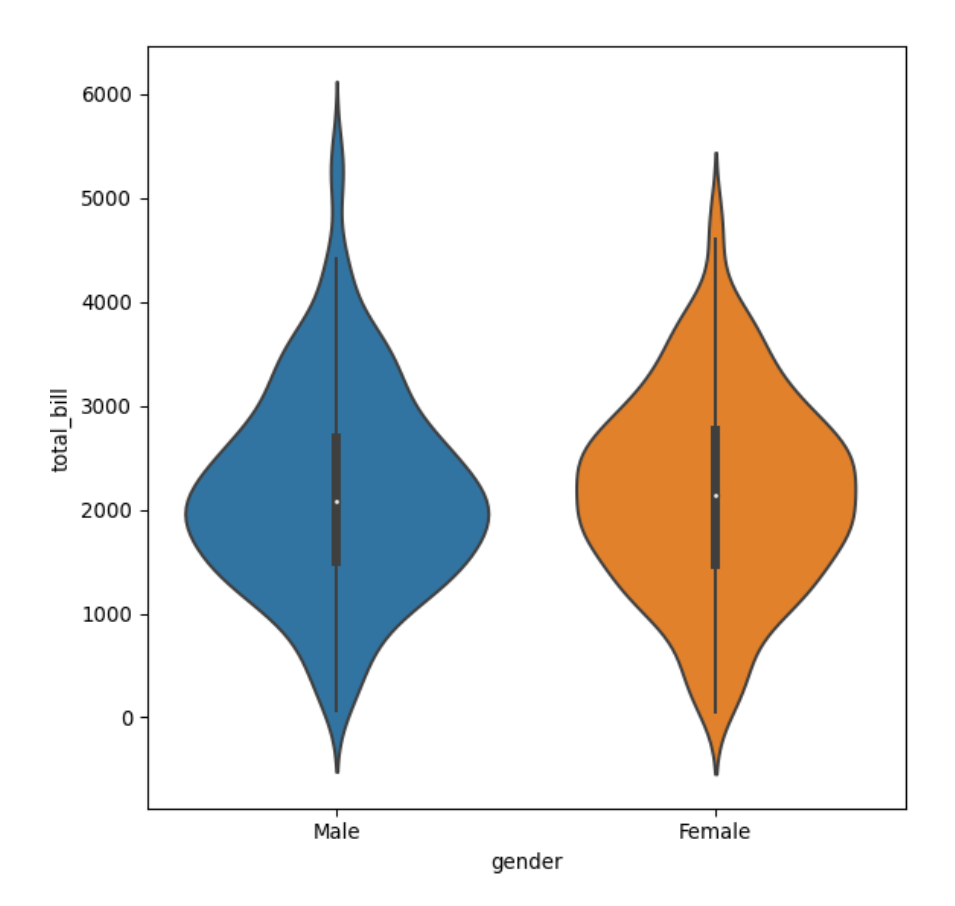

#### **7.2.2 Saving Plots in File**

We can save or export the plot by using **plt.savefig**() function. First, we need to create our plot. For example, visualize size of the party and then use **plt.savefig()** to export a plot as a PNG file i.e. save it as size.png

 $sns.countplot(x = "size", data = tips_data)$ 

```
plt.xlabel("Size of the party")
```
plt.ylabel("Number of attendees")

```
plt.savefig("size.png"
```
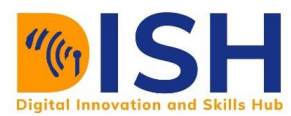

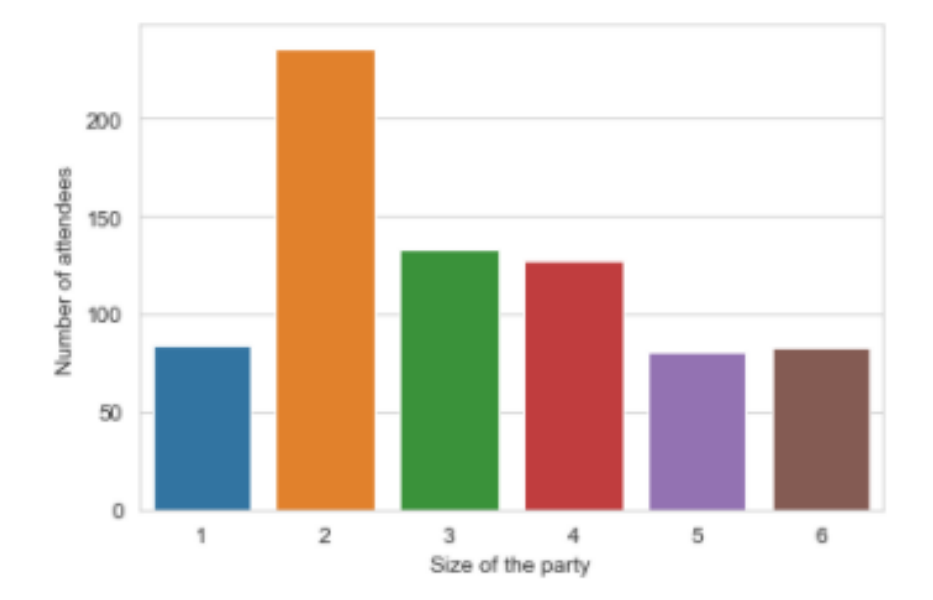

# Check your current working directory for **size.png** image

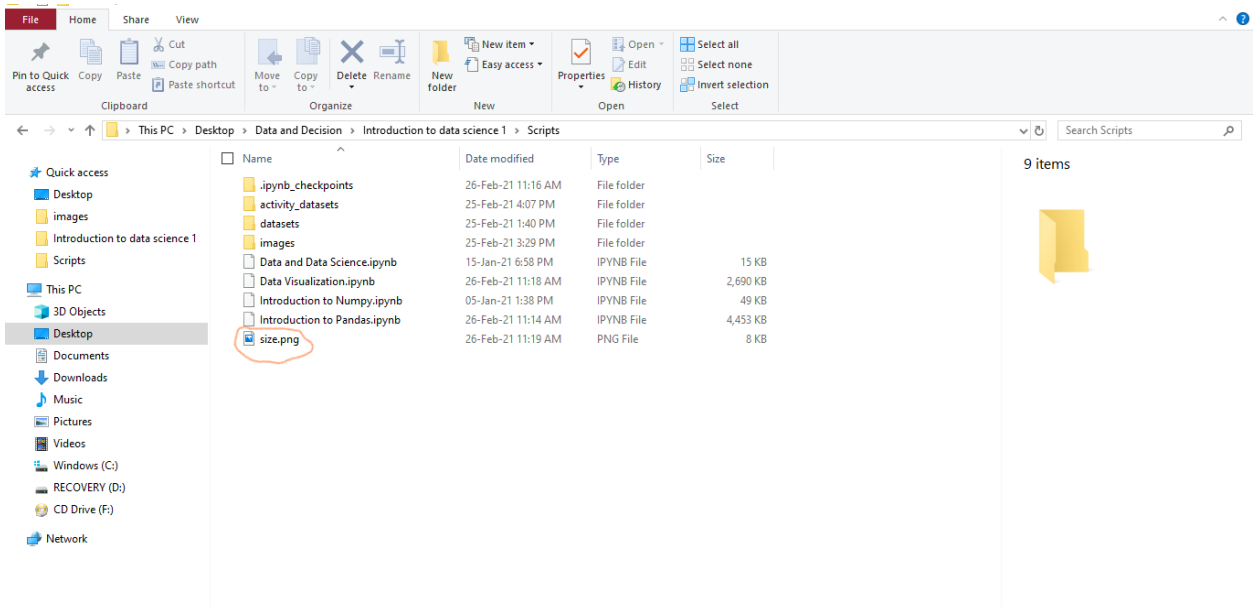

#### **Class activity 14 (Pilot question 2)**

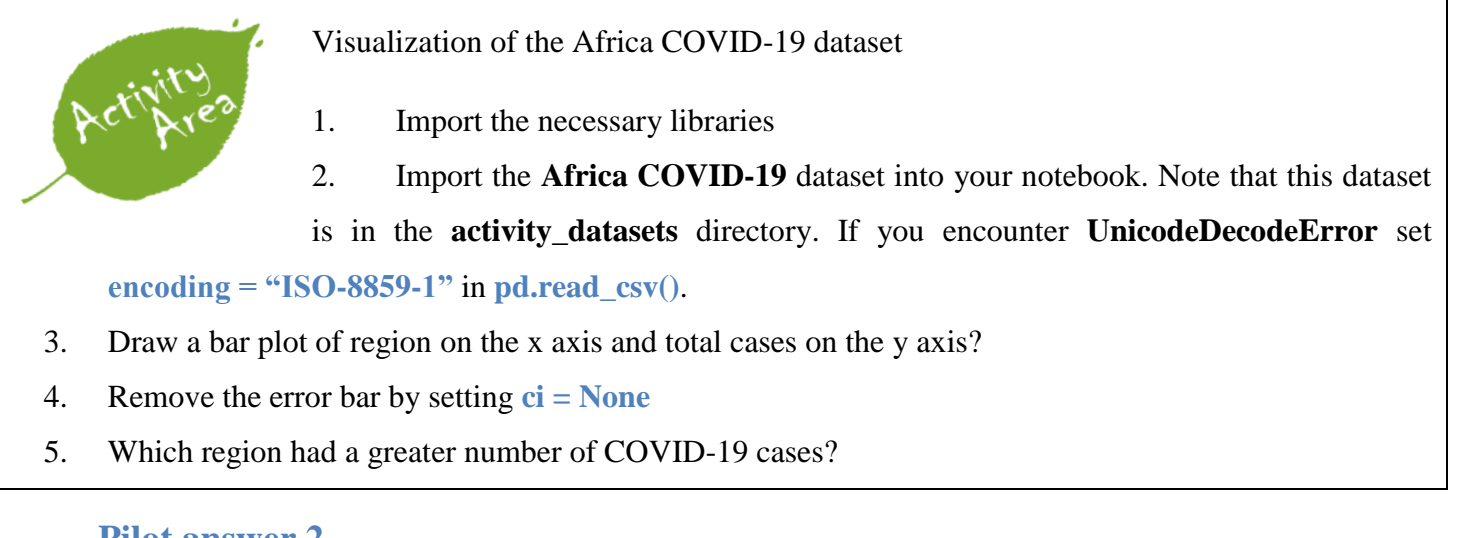

#### **Pilot answer 2**

import numpy as np

import pandas as pd

import matplotlib.pyplot as plt

import seaborn as sns

```
covid = pd.read_csv("activity_datasets/Africa COVID-19 Dec 6, 2020.csv", encoding = "ISO-88
59-1")
```
sns.barplot(y **=** "Region", x **=** "Total Cases", data **=** covid, ci **=** None)**;**

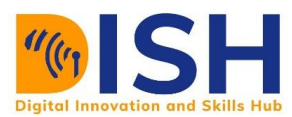

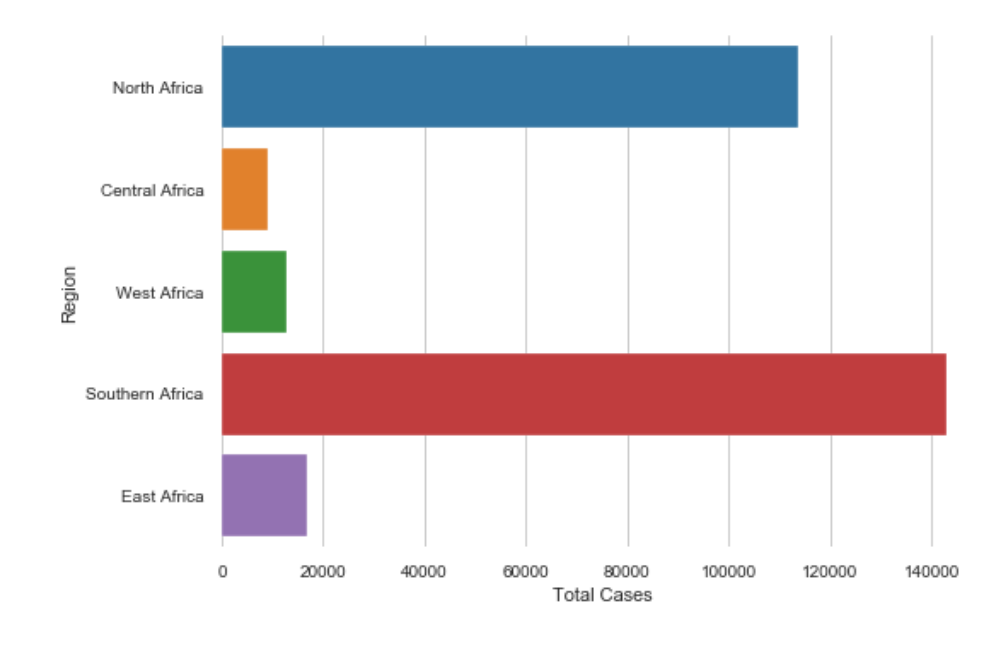

South Africa region had a greater number of COVID-19 cases

# **Class activity 15 (Pilot question 3)**

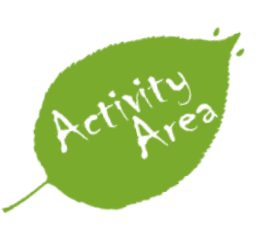

- Visualization of the Penguins dataset (Part 1)
	- 1. Import the necessary libraries
	- 2. Import penguins dataset. Note that this dataset is in the **activity\_datasets** directory.
- 3. Use the **.describe()** function to check the summary statistics on penguins DataFrame
- 4. Plot a boxplot for the **bill\_length\_mm** column by using **sns.boxplot()** function
- 5. Plot a histogram for the **body\_mass\_g** column

#### **Pilot answer 3**

**Solution 1** import numpy as np import pandas as pd import matplotlib.pyplot as plt import seaborn as sns

#### **Solution 2**

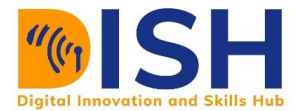

# penguins **=** pd.read\_csv("activity\_datasets/penguins.csv")

#### **Solution 3**

#### penguins.describe()

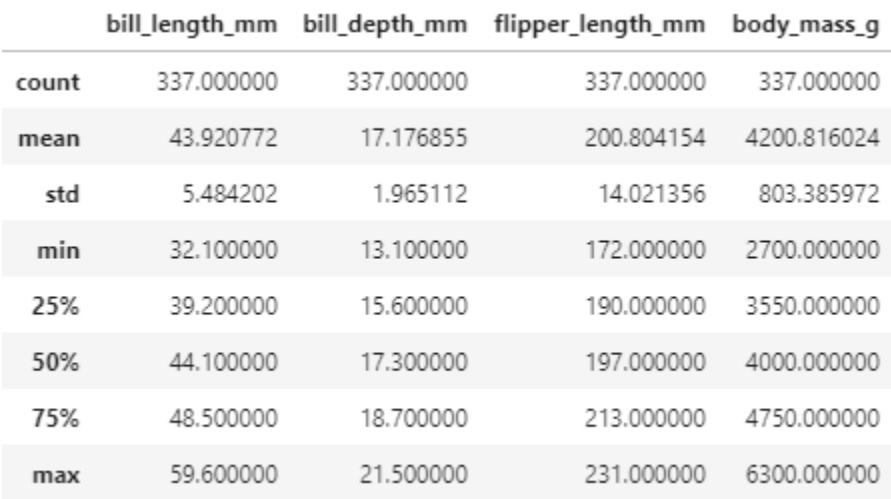

#### **Solution 4**

sns.boxplot(x **=** "bill\_length\_mm", data **=** penguins)**;**

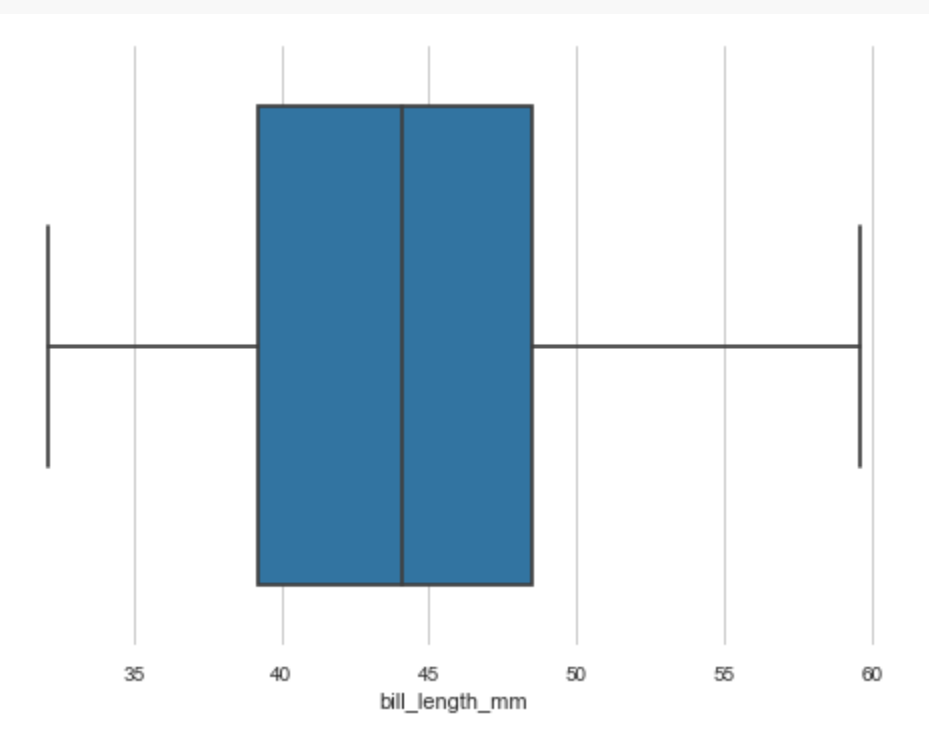

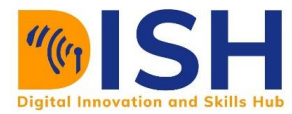

# sns.boxplot(y **=** "bill\_length\_mm", data **=** penguins)**;**

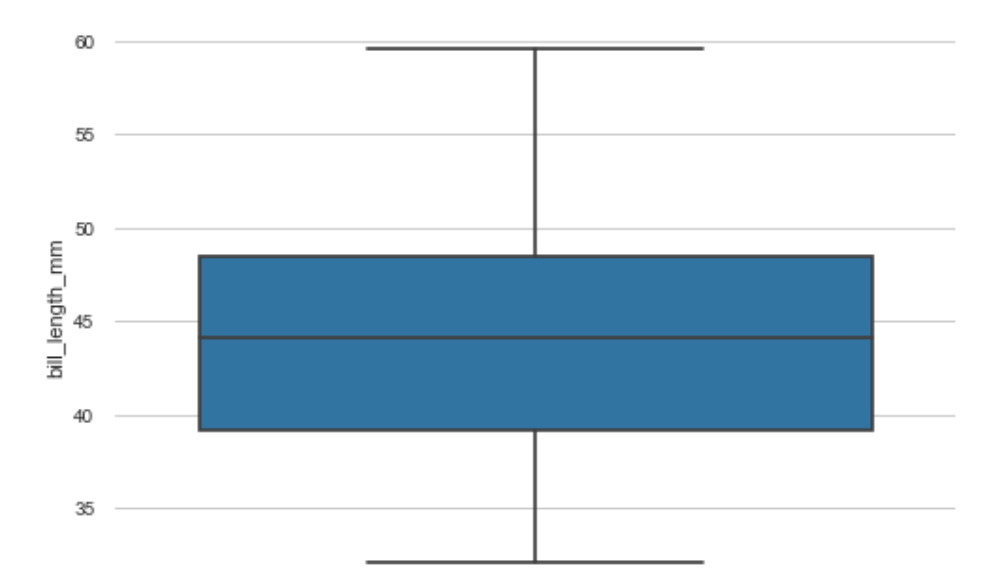

#### **Solution 5**

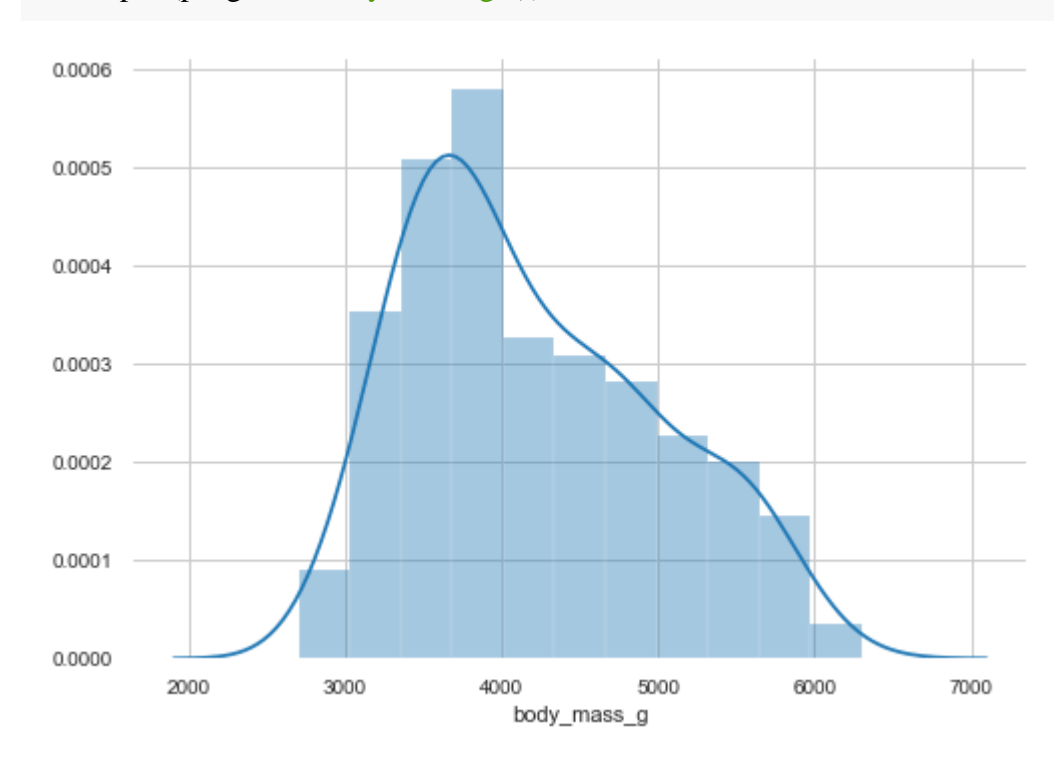

sns.distplot(penguins["body\_mass\_g"])**;**

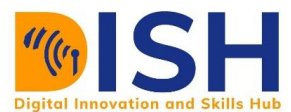

# **Class activity 16 (Pilot question 4)**

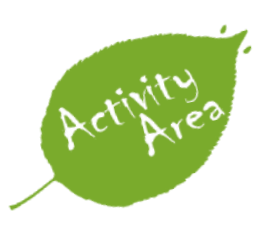

Visualization of the Penguins dataset (Part 2)

- 1. Import the necessary libraries
- 2. Import penguins dataset. Note that this dataset is in the **activity\_datasets** directory.
- 3. Plot a boxplot with the x axis as **species** and the y axis as flipper\_length\_mm by using sns.boxplot() function. Change the y-axis label to flipper length (mm)
- 4. Use the plot from 4. and change the order of the species to "Adelie", "Chinstrap", and "Gentoo"
- 5. In the above plot set hue as **sex**
- 6. Plot a scatter diagram with the x axis as bill\_length\_mm and y axis as flipper\_length\_mm by using sns.scatter() function
- 7. Create a pairplot using sns.pairplot() on Penguins DataFrame

#### **Pilot answer 4**

#### **Solution 1**

import numpy as np import pandas as pd import matplotlib.pyplot as plt import seaborn as sns

#### **Solution 2**

penguins **=** pd.read\_csv("activity\_datasets/penguins.csv")

#### **Solution 3**

 $s$ ns.boxplot( $x =$ "species",  $y =$ "bill\_length\_mm", data = penguins)

plt.ylabel("flipper length (mm)")**;**

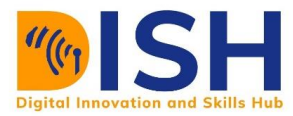

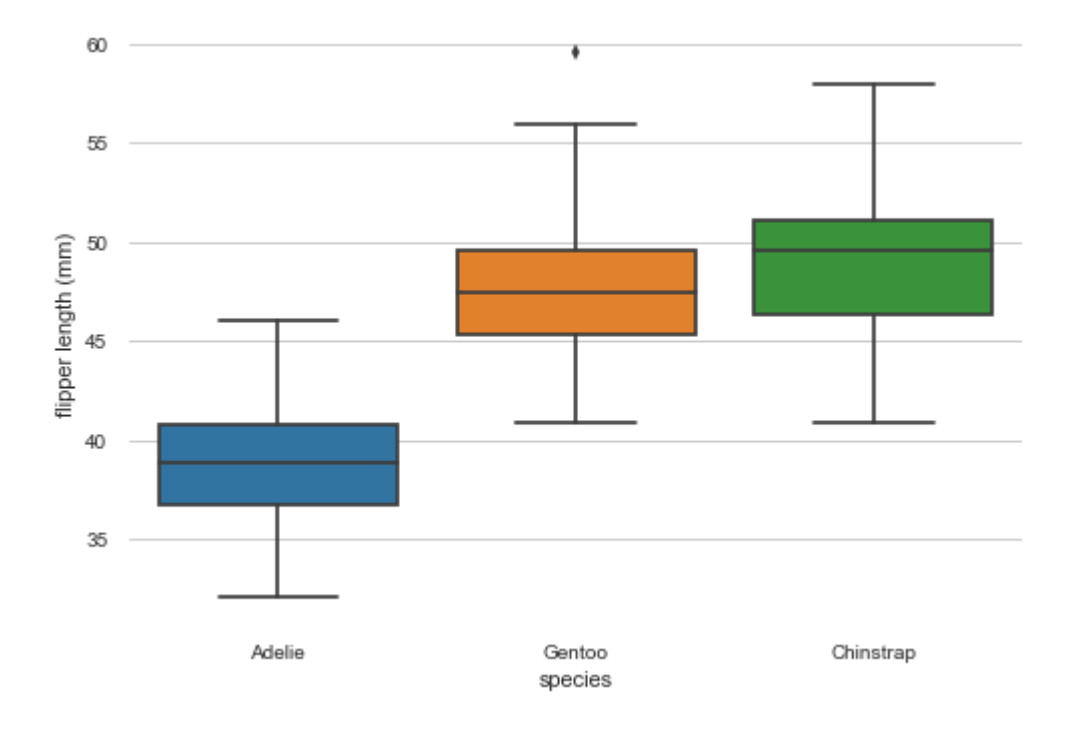

#### **Solution 4**

sns.boxplot(x **=** "species", y **=** "bill\_length\_mm", data **=** penguins, order **=** ["Adelie", "Chinstrap" , "Gentoo"])

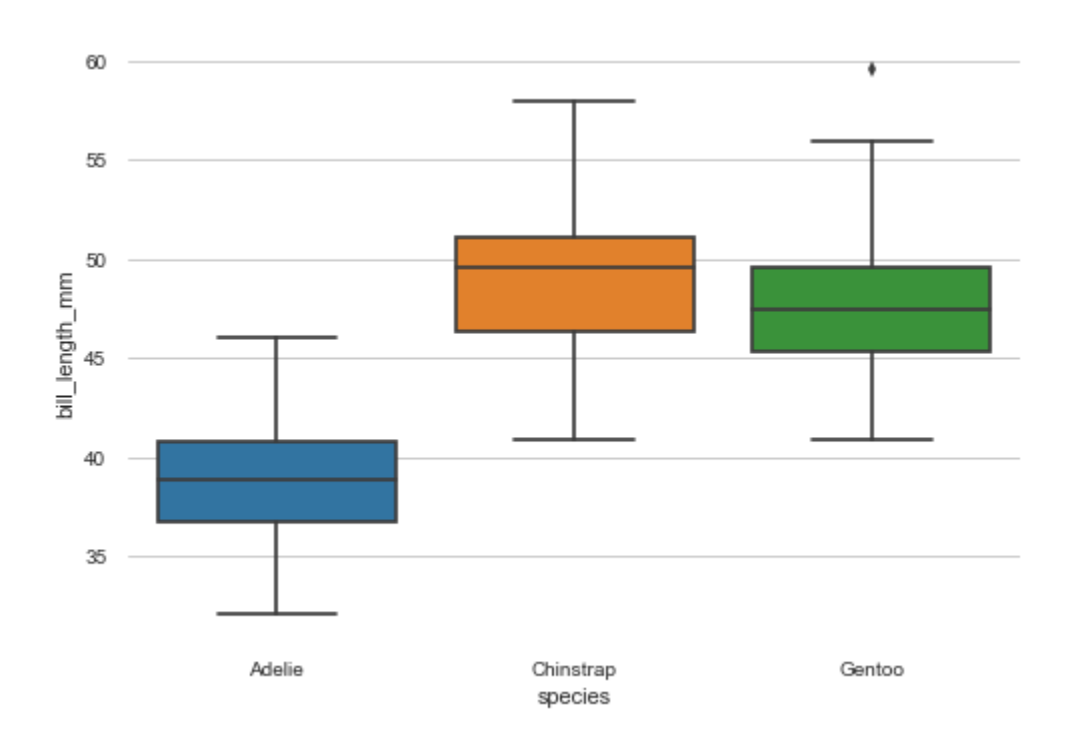

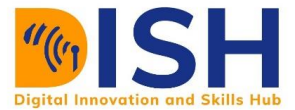

#### **Solution 5**

sns.boxplot(x **=** "species", y **=** "bill\_length\_mm", data **=** penguins, order **=** ["Adelie", "Chinstrap ", "Gentoo"], hue **=** "sex")**;**

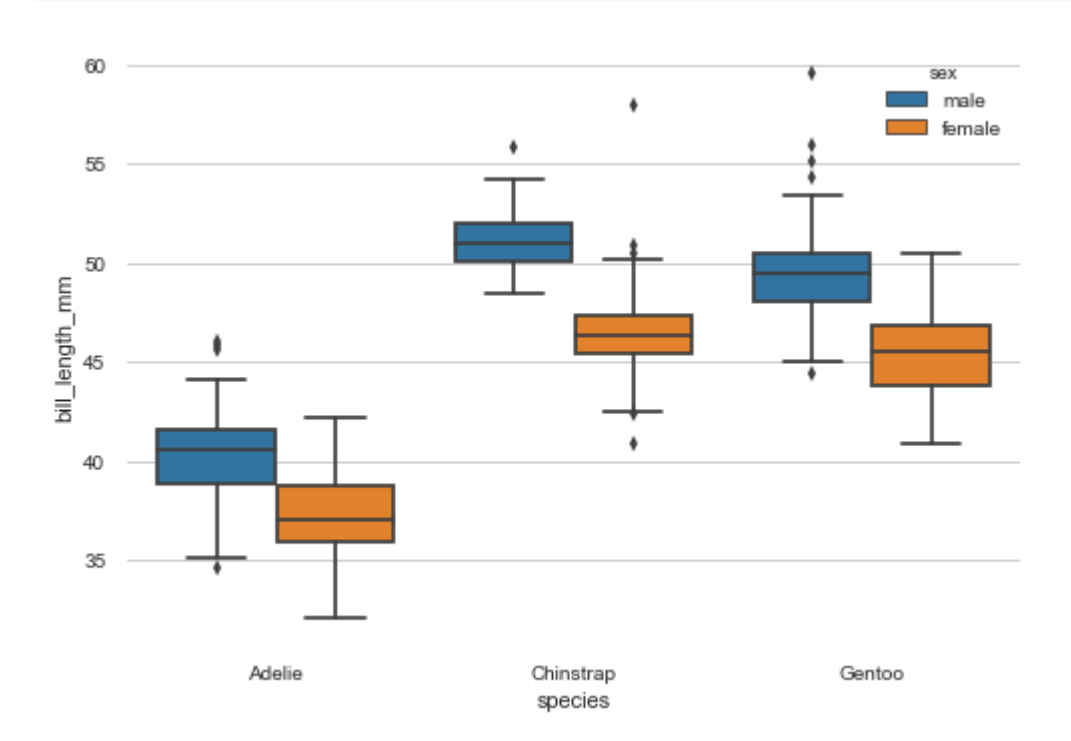

#### **Solution 6**

sns.lmplot(x **=** "bill\_length\_mm", y **=** "flipper\_length\_mm", data **=** penguins, ci **=** None)**;**

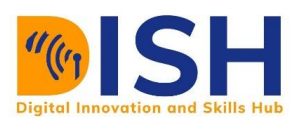

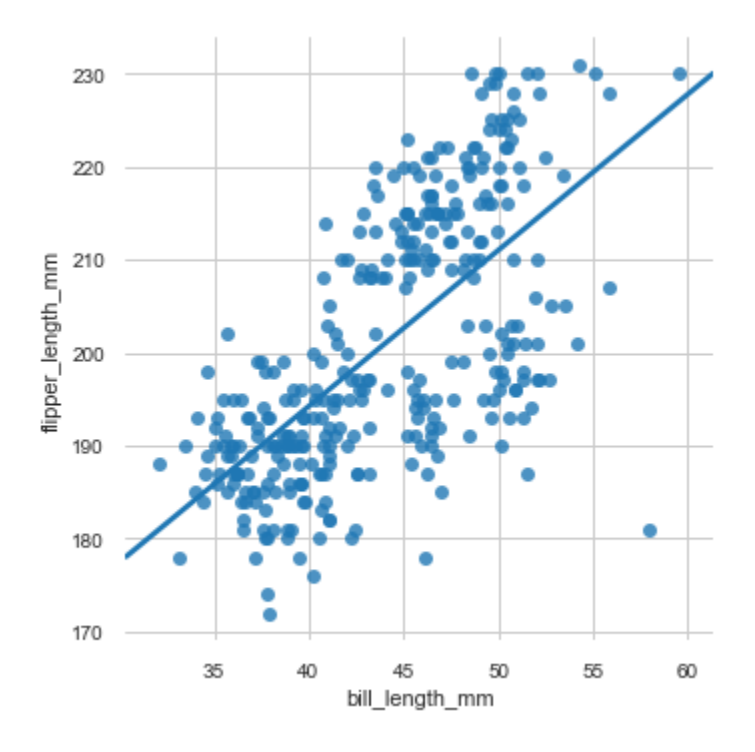

## **Solution 7**

sns.pairplot(penguins)**;**

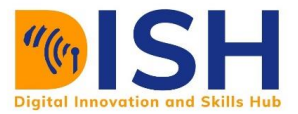

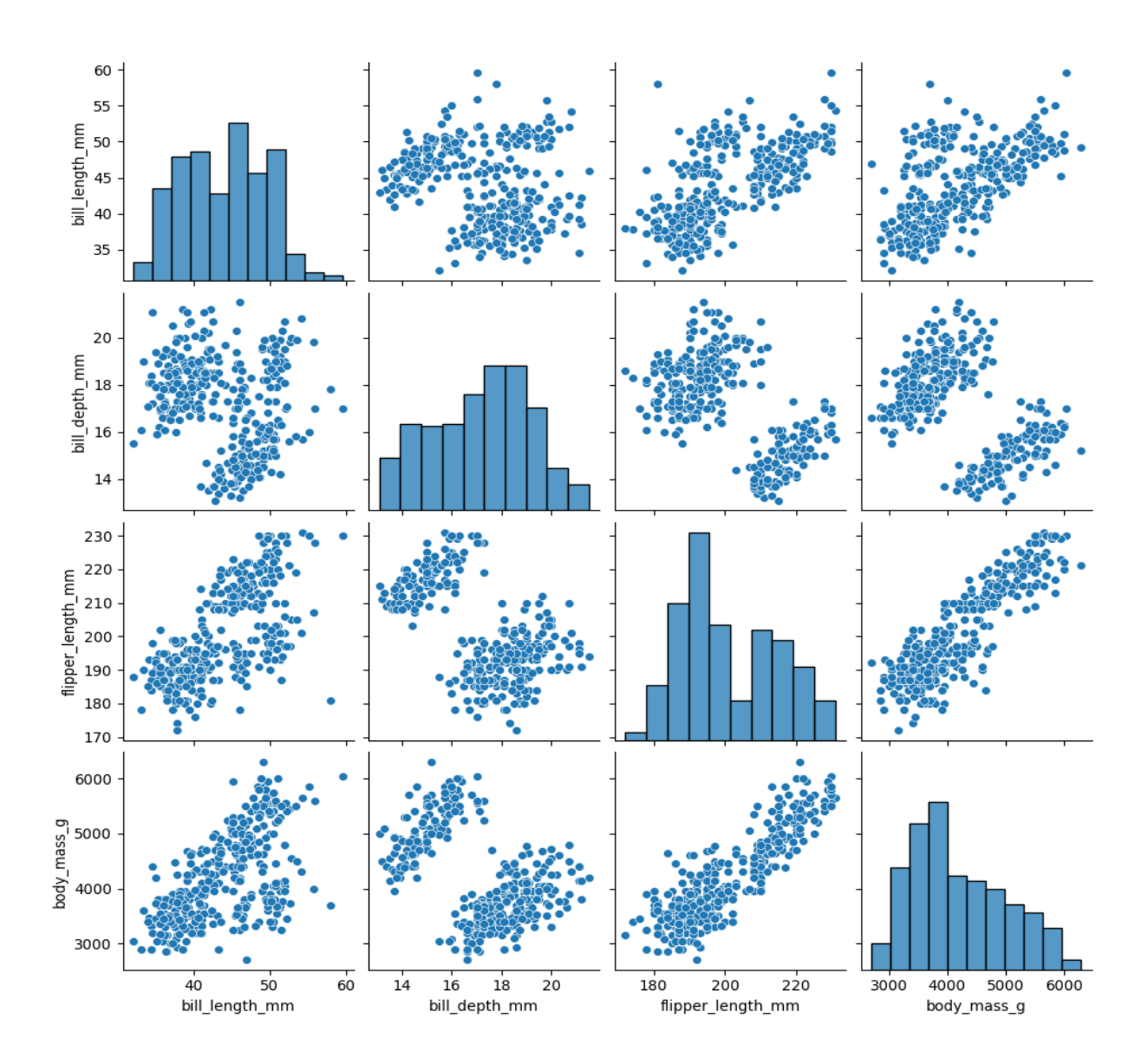

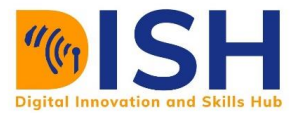

## **Summary of Study Unit 7**

In this study unit, you have learnt that:

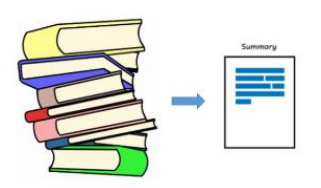

- 1. Data visualization is the graphical representation of data by visual elements such as charts, Infographics, and maps to understand the data
- 2. Before you visualize your dataset, you need to answer five  $(5)$  questions in section  $4.1$
- 3. We have different visualization designs or techniques such as bar chart, pie chart, histogram, scatter diagram, etc.
- 4. Some visuals are good to represent categorical data e.g. bar chart while some are good for continuous data e.g. histogram, scatter diagram, etc.
- 5. Scatter diagram is used to visualize the relationship between two continuous variables.

#### **Additional resources**

For more additional resources on data visualization, check the following resources:

- $\downarrow$  <https://datagy.io/python-seaborn/>
- <http://bit.ly/Introduction-to-seaborn-YouTube-video>
- [https://seaborn.pydata.org/tutorial/function\\_overview.html](https://seaborn.pydata.org/tutorial/function_overview.html)
- <https://seaborn.pydata.org/tutorial/relational.html>
- <https://seaborn.pydata.org/tutorial/categorical.html>